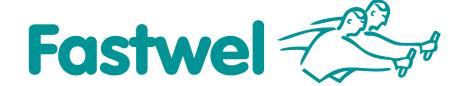

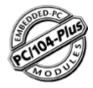

# **CPC308**

PC/104-Plus Intel Atom N450/D510 Processor Module

# **User Manual**

Ver. 0.5

December 2015

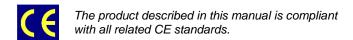

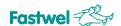

Product Title: CPC308

Document name: CPC308 User Manual

Manual version: 0.5

Copyright © 2015 Fastwel Co. Ltd. All rights reserved.

# **Revision Record**

| Rev. Index | Brief Description                                                                                                    | Product Index | Date          |
|------------|----------------------------------------------------------------------------------------------------|---------------|---------------|
| 001        | Initial version                                                                                                    | CPC308        | June 2012     |
| 001a       | Partially corrected text                                                                                                    | CPC308        | February 2013 |
| 001b       | Multiple text corrections                                                                                                    | CPC308        | March 2013    |
| 001c       | ACS00041 accessory was excluded from the table 1-3, ACS00051 accessory was added to the table 1-3, purpose of contacts in XP1 connector (table 3-4) was changed, section 7 was updated, errors were eliminated. | CPC308        | December 2013 |
| 0.4        | Adjustment of subsection 2.3 Operating conditions.                                                                                                    | CPC308        | December 2013 |
| 0.5        | Compliance assessment                                                                                                    | CPC308        | December 2015 |

## **Contact Information**

Fastwel Co. Ltd Fastwel Corporation US

Address: 108 Profsoyuznaya st., 6108 Avenida Encinas,

Moscow 117437, Suite B, Carlsbad, Russian Federation CA92011, USA

Tel.: +7 (495) 232-1681 Tel: +1 (858) 488-3663

Fax: +7 (495) 232-1654

Web: <a href="http://www.fastwel.com/">http://www.fastwel.com/</a>

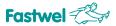

# **Contents**

| COLIE                    |                                                                                                    |                                                                                                    |                                                 |
|--------------------------|----------------------------------------------------------------------------------------------------|----------------------------------------------------------------------------------------------------|-------------------------------------------------|
|                          |                                                                                                    |                                                                                                    |                                                 |
| List o                   | f Figures .                                                                                                    |                                                                                                    | 6                                               |
| Trade                    | emarks                                                                                                    |                                                                                                    | 7                                               |
| Owne                     | ership Rig                                                                                                    | hts                                                                                                    | 7                                               |
| Safet                    | y Require                                                                                                    | ments                                                                                                    | 8                                               |
|                          | High Vo                                                                                                    | ltage Safety Rules                                                                                                    | 8                                               |
|                          | Board H                                                                                                    | landling Instructions                                                                                                    | 8                                               |
| Gene                     | ral Board                                                                                                    | Operation Rules                                                                                                    |                                                 |
| The N                    | Manufactu                                                                                                    | rer's Guarantees                                                                                                    |                                                 |
| Intro                    | duction.                                                                                                    |                                                                                                    | 11                                              |
| 1.1                      | The Pur                                                                                                    | pose of the Product                                                                                                    | 11                                              |
| 1.2                      |                                                                                                    | re Versions, Package Contents, Ordering Information                                                                                                    |                                                 |
|                          | 1.2.1                                                                                                    | Hardware Versions, Ordering Information                                                                                                    |                                                 |
|                          | 1.2.2                                                                                                    | Package Contents                                                                                                    |                                                 |
|                          | 1.2.3                                                                                                    | Additional Accessories                                                                                                    |                                                 |
| Sner                     |                                                                                                    | 1S                                                                                                    |                                                 |
| 2.1                      |                                                                                                    | nal Structure of the Module                                                                                                    |                                                 |
| 2.1<br>2.2               |                                                                                                    | Power Supply                                                                                                    |                                                 |
| 2.2                      |                                                                                                    | • • •                                                                                                    |                                                 |
| 2.3<br>2.4               | •                                                                                                    | ng Conditionsical Characteristics                                                                                                    |                                                 |
| 2.4<br>2.5               |                                                                                                    | and Dimensions                                                                                                    |                                                 |
| د.ن                      | Ū                                                                                                    |                                                                                                    |                                                 |
|                          |                                                                                                    | Structure and Functioning                                                                                                    |                                                 |
| 2.6<br><b>The</b><br>3.1 | Module (                                                                                                    |                                                                                                    | 19                                              |
| The                      | <b>Module :</b><br>Block Di                                                                                                    | Structure and Functioning                                                                                                    | <b>19</b>                                       |
| <b>The</b> 3.1           | <b>Module S</b> Block Di The Mod                                                                                                    | Structure and Functioning                                                                                                    |                                                 |
| <b>The</b> 3.1 3.2       | <b>Module :</b> Block Di The Mod                                                                                                    | Structure and Functioning iagram of the Moduledule Main Elements Layout                                                                                                    |                                                 |
| The 3.1 3.2 3.3          | <b>Module :</b> Block Di The Mod                                                                                                    | Structure and Functioning  iagram of the Module  dule Main Elements Layout  on Features of Functional Units                                                                                                    |                                                 |
| The 3.1 3.2 3.3          | Module S  Block Di  The Module  Module                                                                                                 | Structure and Functioning                                                                                                    |                                                 |
| The 3.1 3.2 3.3          | Module S  Block D  The Module  Module  3.4.1                                                                                           | Structure and Functioning                                                                                                    |                                                 |
| The<br>3.1<br>3.2<br>3.3 | Module 3 Block D The Mod Operation Module 3.4.1 3.4.2                                                                                  | Structure and Functioning                                                                                                    |                                                 |
| The<br>3.1<br>3.2<br>3.3 | Block Dona The Module 3.4.1 3.4.2 3.4.3                                                                                                | Structure and Functioning                                                                                                    |                                                 |
| The 3.1 3.2 3.3          | Module S Block Di The Module 3.4.1 3.4.2 3.4.3 3.4.4                                                                                   | Structure and Functioning                                                                                                    |                                                 |
| The 3.1 3.2 3.3          | Module 3 Block D The Module 3.4.1 3.4.2 3.4.3 3.4.4 3.4.5                                                                              | Structure and Functioning                                                                                                    |                                                 |
| The<br>3.1<br>3.2<br>3.3 | Block Di<br>The Mod<br>Operation<br>Module<br>3.4.1<br>3.4.2<br>3.4.3<br>3.4.4<br>3.4.5<br>3.4.6                                       | Structure and Functioning                                                                                                    |                                                 |
| The 3.1 3.2 3.3          | Module 3 Block Di The Mod Operation Module 3.4.1 3.4.2 3.4.3 3.4.4 3.4.5 3.4.6 3.4.7                                                   | Structure and Functioning  iagram of the Module dule Main Elements Layout on Features of Functional Units Interfaces and Connectors PC/104-Plus Connectors Graphics Controller Audio Interface Serial Interfaces USB Interfaces Gigabit Ethernet Interface SerialATA Interface                                                                      |                                                 |
| The 3.1 3.2 3.3          | Module 3 Block Di The Module 3.4.1 3.4.2 3.4.3 3.4.4 3.4.5 3.4.6 3.4.7 3.4.8                                                           | Structure and Functioning  iagram of the Module                                                                                                    |                                                 |
| The 3.1 3.2 3.3          | Block Di<br>The Module<br>3.4.1<br>3.4.2<br>3.4.3<br>3.4.4<br>3.4.5<br>3.4.6<br>3.4.7<br>3.4.8<br>3.4.9                                | Structure and Functioning  iagram of the Module                                                                                                    |                                                 |
| The 3.1 3.2 3.3          | Module 3 Block Di The Module 3.4.1 3.4.2 3.4.3 3.4.4 3.4.5 3.4.6 3.4.7 3.4.8 3.4.9 3.4.10                                              | Structure and Functioning  iagram of the Module dule Main Elements Layout on Features of Functional Units Interfaces and Connectors PC/104-Plus Connectors Graphics Controller Audio Interface Serial Interfaces USB Interfaces Gigabit Ethernet Interface SerialATA Interface CompactFlash Connector PS/2 Keyboard/Mouse Interface Power Connector |                                                 |
| The 3.1 3.2 3.3          | Module 3 Block Di The Module 3.4.1 3.4.2 3.4.3 3.4.4 3.4.5 3.4.6 3.4.7 3.4.8 3.4.9 3.4.10 3.4.11                                       | Structure and Functioning  iagram of the Module                                                                                                    |                                                 |
| The 3.1 3.2 3.3          | Block Di<br>The Module<br>3.4.1<br>3.4.2<br>3.4.3<br>3.4.4<br>3.4.5<br>3.4.6<br>3.4.7<br>3.4.8<br>3.4.9<br>3.4.10<br>3.4.11            | Structure and Functioning  iagram of the Module                                                                                                    |                                                 |
| The 3.1 3.2 3.3          | Module 3 Block Di The Module 3 3.4.1 3.4.2 3.4.3 3.4.4 3.4.5 3.4.6 3.4.7 3.4.8 3.4.9 3.4.10 3.4.11 3.4.12 3.4.13 3.4.14                | Structure and Functioning iagram of the Module                                                                                                    | 19 20 22 24 24 25 31 36 36 37 38 40 40 41 42 48 |
| The 3.1 3.2 3.3 3.4      | Module 3 Block Di The Module 3.4.1 3.4.2 3.4.3 3.4.4 3.4.5 3.4.6 3.4.7 3.4.8 3.4.9 3.4.10 3.4.11 3.4.12 3.4.13 3.4.14 LED Ind          | Structure and Functioning iagram of the Module                                                                                                    | 19 19 20 22 24 24 25 31 36 36 36 40 41 43 44 45 |
| The 3.1 3.2 3.3 3.4      | Module 3  Block Di The Module 3.4.1 3.4.2 3.4.3 3.4.4 3.4.5 3.4.6 3.4.7 3.4.8 3.4.9 3.4.10 3.4.11 3.4.12 3.4.13 3.4.14 LED Ind Watchdo | Structure and Functioning  iagram of the Module                                                                                                    | 19 20 22 24 29 31 32 36 36 37 38 40 40 41 42 45 |
| The 3.1 3.2 3.3 3.4      | Module 3  Block Di The Module 3.4.1 3.4.2 3.4.3 3.4.4 3.4.5 3.4.6 3.4.7 3.4.8 3.4.9 3.4.10 3.4.11 3.4.12 3.4.13 3.4.14 LED Ind Watchdo | Structure and Functioning iagram of the Module                                                                                                    |                                                 |
| The 3.1 3.2 3.3 3.4      | Module 3 Block Di The Module 3.4.1 3.4.2 3.4.3 3.4.4 3.4.5 3.4.6 3.4.7 3.4.8 3.4.9 3.4.10 3.4.11 3.4.12 3.4.13 3.4.14 LED Ind Watchdo  | Structure and Functioning  iagram of the Module                                                                                                    |                                                 |

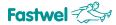

| 4 | CPC        | 308 Mo    | dule Installation                                                  | 49 |
|---|------------|-----------|--------------------------------------------------------------------|----|
|   | 4.1        | Safety    | Requirements                                                       | 49 |
|   | 4.2        | Possib    | le Heat Removal Methods                                            | 50 |
|   | 4.3        | The Pr    | ocedure of CPC308 Installation                                     | 50 |
|   | 4.4        | The Pr    | ocedure of the Module Dismounting                                  | 52 |
|   | 4.5        | Installir | ng Peripheral Devices onto the CPC308 Module                       | 52 |
|   |            | 4.5.1     | Installing CompactFlash Memory Cards                               | 52 |
|   |            | 4.5.2     | Connecting USB Devices                                             | 52 |
|   |            | 4.5.3     | Battery Replacement                                                | 53 |
|   |            | 4.5.4     | Installing PC/104 and PC/104-Plus Expansion Modules                | 53 |
| 5 | Con        | figuring  | g CPC308                                                           | 54 |
|   | 5.1        | Selecti   | ion of Buffers Power Voltage on the PCI Bus of PC/104-Plus Modules | 54 |
|   | 5.2        | Selecti   | ing TFT Panel Power Voltage                                        | 54 |
|   | 5.3        | Restor    | ring Factory CMOS Settings (Clear CMOS)                            | 55 |
|   | 5.4        | BIOS      | Jpdate                                                             | 55 |
| 6 | СРС        | 308 Pro   | ogramming                                                          | 57 |
|   | 6.1        | Work v    | vith WDT1 Watchdog Timer                                           | 57 |
|   | 6.2        |           | with WDT2 Watchdog Timer                                           |    |
|   | 6.3        |           | EDs Control: LED1, LED2                                            |    |
|   | 6.4        | Discret   | te Input/Output Port Programming                                   | 59 |
| 7 | Pho        | enix® B   | BIOS                                                               | 61 |
|   | 7.1        | Starting  | g BIOS Setup Software                                              | 61 |
|   | 7.2        |           | g DIGG Gotup Gottware                                              |    |
|   |            | 7.2.1     | IDE Primary/Master                                                 |    |
|   |            | 7.2.2     | SATA Port 1 – Port 3                                               |    |
|   |            | 7.2.3     | Memory Cache                                                       |    |
|   |            | 7.2.4     | Boot Features                                                      |    |
|   | 7.3        |           | ced                                                                |    |
|   |            | 7.3.1     | PnP Configuration                                                  | 67 |
|   |            | 7.3.2     | Console Redirection                                                | 68 |
|   |            | 7.3.3     | I/O Device Configuration                                           | 69 |
|   | 7.4        | Intel     | -                                                                  | 70 |
|   |            | 7.4.1     | CPU Control Sub-Menu                                               | 71 |
|   |            | 7.4.2     | Video (Intel IGD) Control Sub-Menu                                 | 72 |
|   |            | 7.4.      | .2.1 IGD – LCD Control Sub-Menu                                    | 73 |
|   |            | 7.4.3     | ICH Control Sub-Menu                                               |    |
|   | 7.5        |           | 4.3.1 ICH USB Control Submenutv.                                   |    |
|   | 7.5<br>7.6 |           | ty                                                                 |    |
|   | 7.0<br>7.7 |           | n                                                                  |    |
|   | 7.7        |           |                                                                    |    |
| 8 |            |           | tion, Unpacking and Storage                                        |    |
| • | 8.1        | _         | portation                                                          |    |
|   | 8.2        | •         | king                                                               |    |
|   | 8.3        | •         | e                                                                  |    |
| Α |            | _         | elopment Recommendations                                           |    |
| R |            | rlaimer   |                                                                    | 82 |
|   | 11121      |           |                                                                    | X/ |

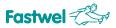

# **List of Tables**

| Table 1-1: Ordering information                                                          | 12  |
|------------------------------------------------------------------------------------------|-----|
| Table 1-2: Package contents                                                              |     |
| Table 1-3: Additional accessories                                                        |     |
| Table 2-1: Required Power Source Parameters                                              | 15  |
| Table 2-2: The Module Weight and Sizes                                                   |     |
| Table 3-1: XS1 PC/104-ISA Connector Contacts Designation                                 | 25  |
| Table 3-2: Electrical Characteristics of the ISA Interface Lines                         |     |
| Table 3-3: The purpose of the PC/104-PCI (XS4) Connector Contacts                        | 28  |
| Table 3-4: The Purpose of the VGA CRT (XP1) Connector Contacts                           |     |
| Table 3-5: The Purpose of the LVDS (XP8) Connector Contacts                              |     |
| Table 3-6: The Purpose of the Audio Connectors Contacts                                  |     |
| Table 3-7: The Purposes of COM1/COM2 (XP3 and XP6) Connectors Contacts                   | 33  |
| Table 3-8: The Purposes of COM3 and COM4 Connectors (XP17 and XP18) Contacts             |     |
| Table 3-9: The Purposes of USB1-USB4 Connectors (XP4, XP5) Contacts                      | 36  |
| Table 3-10: The Purposes of the Gigabit Ethernet (XP11) Connector Contacts               | 37  |
| Table 3-11: The Purposes of SATA Connectors (XP7 and XP10) Contacts                      | 37  |
| Table 3-12: The Purposes of the CompactFlash (XP12) Connector Contacts                   | 39  |
| Table 3-13: The purposes of PS/2 (XP15) Connector Contacts                               |     |
| Table 3-14: The Purposes of the XP12 Power Connector Contacts                            | 41  |
| Table 3-15: Discrete Input/Output Port Line Parameters in Output Mode                    | 41  |
| Table 3-16: Discrete Input/Output Port Line Parameters in Input Mode                     | 42  |
| Table 3-17: The Purposes of the XP24 Discrete Input/Output Port Connector Contacts       | 42  |
| Table 3-18: Purposes of the XP22 External LEDs Connector Contacts                        | 44  |
| Table 3-19: The Purposes of LED Indicators                                               | 45  |
| Table 3-20: Distribution of the Memory Address Space                                     | 46  |
| Table 3-21: Distribution of the Input/Output Address Space                               | 47  |
| Table 3-22: Interruption Lines Distribution                                              |     |
| Table 6-1: WDT1 Watchdog Timer Control Registers                                         |     |
| Table 6-2: WDT2 Watchdog Timer Control Registers                                         |     |
| Table 6-3: User Light Emitting Diode LED1 Control Register                               |     |
| Table A-1: Threshold Temperature Values of the Module Switching to Reduced Capacity Mode | 811 |
|                                                                                          |     |

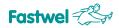

# **List of Figures**

| Fig. 1-1: CPC308 processor module ordering template                                                        | 12  |
|----------------------------------------------------------------------------------------------------|-----|
| Fig. 2-1: Sizes and interface dimensions of the module (top view)                                          | 17  |
| Fig. 2-2: Module sizes (side view)                                                                         | 18  |
| Fig. 3-1: Block diagram of the module                                                                      | 19  |
| Fig. 3-2: Layout of connectors and principal components on the TOP side                                    | 21  |
| Fig. 3-3: Layout of connectors and principal components on the TOP side                                    | 22  |
| Fig. 3-4: XS1 PC/104-ISA Connector Contacts                                                                | 24  |
| Fig. 3-5: PC/104-PCI (XS4) Connector Contacts                                                              | 27  |
| Fig. 3-6: VGA CRT (XP1) connector                                                                          | 29  |
| Fig. 3-7: LVDS (XP8) Connector                                                                             | 30  |
| Fig. 3-8: XP19 audio connector                                                                             | 31  |
| Fig. 3-9: XP20 audio connector                                                                             | 31  |
| Fig. 3-10: COM1/COM2 (XP3 and XP6) Connectors                                                              | 33  |
| Fig. 3-11: COM3 and COM4 ports connectors (XP17 and XP18)                                                  | 33  |
| Fig. 3-11. Colors and Color ports connections (Xi 17 and Xi 16)                                            | 34  |
|                                                                                                    | 35  |
| Fig. 3-13: Integration of several devices through the RS 485 interface                                     | 36  |
| Fig. 3-14: USB1-USB4 connectors (XP4, XP5)                                                                 |     |
| Fig. 3-15: Gigabit Ethernet (XP11) connector                                                               | 36  |
| Fig. 3-16: SATA connectors (XP7 and XP10)                                                                  | 37  |
| Fig. 3-17: CompactFlash XP12 connector                                                                     | 38  |
| Fig. 3-18: PS/2 (XP15) Connector                                                                           | 40  |
| Fig. 3-19: XP25 power connector                                                                            | 41  |
| Fig. 3-20: XP24 Discrete input/output port connector                                                       | 42  |
| Fig. 3-21: LEDs connection diagram                                                                         | 43  |
| Fig. 3-22: XP22 External LEDs Connector                                                                    | 43  |
| Fig. 3-23: XP21 optically isolated external reset input                                                    | 44  |
| Fig. 3-24: Diagram of the module discrete input optical isolation realization                              | 45  |
| Fig. 3-25: XP16 Reset Connector                                                                            | 45  |
| Fig. 3-26: User LED indicators on CPC308 board                                                             | 45  |
| Fig. 3-27: Power indicator on CPC308 board                                                                 | 45  |
| Fig. 4-1: Heat removal methods                                                                             | 50  |
| Fig. 5-1: Status of the PCI VIO Selector (XP13) Switch Contacts                                            | 54  |
| Fig. 5-2: TFT Digital Panel Power Voltage Switch                                                           | 55  |
| Fig. 7-1: Screen during module loading (POST)                                                              | 61  |
| Fig. 7-2: "Main" Tab Menu Screen                                                                           | 62  |
| Fig. 7-3: "IDE Primary/Master" submenu screen                                                              | 63  |
| Fig. 7-4: "Memory Cache" submenu screen                                                                    | 64  |
| Fig. 7-5: "Boot Features" submenu screen                                                                   | 65  |
| Fig. 7-6: "Advanced" Tab Menu Screen                                                                       | 66  |
| Fig. 7-7: "PnP Configuration" submenu screen                                                               | 67  |
| Fig. 7-8: "Console Redirection" submenu screen                                                             | 68  |
| Fig. 7-9: "I/O Device Configuration" submenu screen                                                        | 69  |
| Fig. 7-10: "Intel" Tab Menu Screen                                                                         | 70  |
| Fig. 7-11: "CPU Control Sub-Menu" submenu screen                                                           | 71  |
| Fig. 7-12: "Video (Intel IGD) Control Sub-Menu" submenu screen                                             | 72  |
| Fig. 7 13: IGD – LCD Control Sub-Menu Sub-Menu Screen                                                      | 73  |
| Fig. 7-14: "ICH Control SUB-Menu" submenu screen                                                           | 744 |
| Fig. 7-15: "ICH USB Control Sub-Menu" submenu screen                                                       | 755 |
| Fig. 7-16: "Security" Tab Menu Screen                                                                      | 766 |
| Fig. 7-17: "Boot" Tab Menu Screen                                                                          | 777 |
| Fig. 7-18: "Custom" Tab Menu Screen                                                                        | 788 |
| Fig. 7-19: "Exit" Tab Menu Screen                                                                          | 799 |
| Fig. A-1: Heat sink temperature as a function of the ambient temperature when using a radiator (ACS00035-0 |     |
| 2 1 2 2 2 2 2 2 2 2 2 2 2 2 2 2 2 2 2 2                                                                    | ,   |

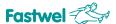

# **Trademarks**

"Fastwel" logotype is a trademark belonging to Fastwel Group Co. Ltd., Moscow, Russian Federation.

Besides, this document may contain names, corporate logotypes and trade marks being registered trade marks; consequently, property rights to them belong to their respective legitimate owners.

# **Ownership Rights**

This document contains information being the property of Fastwel Group Co. Ltd. It can neither be copied nor transferred with the utilization of known media nor be stored in data storage and search systems without the prior written authorization of Fastwel Group Co. Ltd. To our best knowledge, the data in this document does not contain errors. However, Fastwel Group Co. Ltd cannot take responsibility for any inaccuracies and their consequences, as well as responsibility arising as a result of utilization or application of any diagram, product or example cited in this document. Fastwel Group Co. Ltd reserves the right to alter and update both this document and the product presented therein at its own discretion without additional notification.

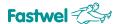

# Safety Requirements

This product of Fastwel Group Co. Ltd has been developed and tested with the purpose of ensuring its compliance with electrical safety requirements. Its design provides long-term trouble-free functioning. The product service life can be significantly shortened because of its incorrect handling during unpacking and installation. Therefore, for your safety and ensuring of the correct operation of the product you should adhere to the recommendations given below.

# **High Voltage Safety Rules**

Any work with this device must be performed only by sufficiently skilled personnel.

Before installing the board into your system, make sure that the mains power supply is disconnected. This is also true for the installation of expansion boards.

There is a serious hazard of electrocution in the process of the product installation, repair and maintenance; therefore, always unplug the power cord during work performance. This is also true for other power cables.

# **Board Handling Instructions**

Electronic boards and their components are static sensitive. Therefore, special attention is needed to ensure safety and normal operation while handling those devices.

- Do not leave the board without protective package when it does not operate.
- Always work with the board on static-safe workplaces if possible. If it is impossible, the user must remove static charge from him/herself before touching the product with his/her hands or tools. This is best done by touching a metal part of the system body.
- It is especially important to observe precaution while replacing expansion boards, jumpers, etc. Since there is a battery powering memory and real-time clock on the board, do not put it on conductive surfaces, like antistatic carpets or sponges. They may cause a short circuit and inflict damage to the battery and the board conductors, as well as loss of real-time clock (RTC) data.

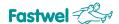

# **General Board Operation Rules**

- To preserve the manufacturer's guarantee, the product must not be reworked or altered in any way. Any alterations and improvements not authorized by Fastwel Group Co. Ltd company, except those described in this Manual or obtained from the Fastwel Group Co. Ltd technical support service in the form of a set of instructions describing their performance cancel the guarantee.
- This device must be only installed into and connected to systems meeting all necessary technical and climatic requirements. This relates to the operating temperatures range of the specific board design version. The temperature limitations of the batteries installed on the board should be taken into account as well.
- Please follow only the instructions of this Manual while performing all necessary installation and configuring operations.
- Keep original package to store the product in the future or to transport it in case of a guarantee event. Should it become necessary to transport or store the board, pack it in the same way it was packed upon receipt.
- Take particular care during handling the product and its unpacking. Act in accordance with the instructions of the above section and Chapter 8 Transportation, Unpacking and Storage.

# The Manufacturer's Guarantees

# **Guarantee Liabilities**

The Manufacturer hereby guarantees the product conformity with the requirements of TU 4013-004-52415667-05 specifications, provided the Consumer abides by the conditions of operation, transportation, storage, installation and assembly established by the accompanying documents.

The Manufacturer hereby guarantees that the products supply thereby are free from defects in workmanship and materials, provided operation and maintenance norms were observed during the currently established guarantee period. The Manufacturer's obligation under this guarantee is to repair or replace free of charge any defective electronic component being a part of a returned product.

Products that broke down through the Manufacturer's fault during the guarantee period will be repaired free of charge. Otherwise the Consumer will be invoiced as per the current labor remuneration rates and expendable materials cost.

# **Liability Limitation Right**

The Manufacturer shall not be liable for the damage inflicted to the Consumer's property because of the product breakdown in the process of its utilization.

#### **Guarantee Period**

The guarantee period for the products made by the manufacturer company is 36 months since the sale date (unless otherwise provided by the supply contract).

The guarantee period for the products made to special order is 60 months since the sale date (unless otherwise provided by the supply contract).

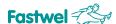

# The warranty set forth above does not extend to and shall not apply to:

- 1. Products, including software, which have been repaired or altered by other than Fastwel personnel, unless Buyer has properly altered or repaired the products in accordance with procedures previously approved in writing by Fastwel.
- 2. Products, which have been subject to power supply reversal, misuse, neglect, accident, or improper installation.

# Returning a product for repair

- 1. Apply to Fastwel company or to any of the Fastwel's official representatives for the Product Return Authorization.
- 2. Attach a failure inspection report with a product to be returned in the form, accepted by customer, with a description of the failure circumstances and symptoms.
- 3. Carefully package the product in the antistatic bag, in which the product had been supplied. Failure to package in antistatic material will VOID all warranties. Then package the product in a safe container for shipping.
- 4. The customer pays for shipping the product to Fastwel or to an official Fastwel representative or dealer.

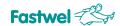

# 1 Introduction

# 1.1 The Purpose of the Product

This Operation manual (hereinafter, the Manual) is intended to inform about the design, operation and basic information necessary for the commissioning, proper use and maintenance of the product known as CPC308 Processor Module (hereinafter, the module).

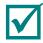

NOTE: THIS DOCUMENT PRESENTS THE ACTIVE VERSION 0.1 OF THE MANUAL<sup>1</sup>).

The module is a single-board, PC/104-Plus format computer. It is intended for onboard applicationы requiring high performance and low power consumption.

The module has a CompactFlash connector, two Ethernet channels, two USB ports, two Serial ATA ports, four serial ports and NAND Flash data storage.

It is possible to expand the module functionality by connecting complementary PC/104 and PC/104-Plus format modules.

The module is delivered with pre-installed FreeDOS operation system (hereinafter, the OS). It is compatible with the following OSs: <sup>2)</sup> QNX 6.5, Windows XP (embedded) and Linux 2.6.

The Manual gives instructions on correct and safe installation, enabling and configuring of the module, its connection to and interaction with expansion modules or external devices.

The Manual also covers the matters of starting, debugging and running programs from among basic and utility software (hereinafter, the Software).

For safe and correct operation of the module during its established service life, one must familiarize oneself with this manual beforehand.

0

WARNING: THE MODULE OPERATION WITHOUT OBSERVING SAFETY

REQUIREMENTS, UTILIZATION AND OPERATION INSTRUCTION IS

NOT PERMITTED! 3)

 $\triangle$ 

ATTENTION: THE MODULE CONTAINS STATIC SENSITIVE COMPONENTS! 4)

0

FORBIDDEN: OPERATION, MAINTENANCE AND REPAIRS OF THE MODULE BY

PERSONS LACKING THE RESPECTIVE SKILLS AND THE REQUIRED

LEVEL OF SPECIAL TRAINING! 5)

<sup>&</sup>lt;sup>1)</sup> The graphic symbol (sign) is hereinafter used together with the explanatory word "Note" and the explanation text.

<sup>&</sup>lt;sup>2)</sup> Unless operating system presets were ordered separately. See Table 1-1 below.

<sup>&</sup>lt;sup>3)</sup> The graphic symbol (safety sign as per GOST R 12.4.026-2001) is hereinafter used jointly with the warning word "WARNING" and the warning text (as per GOST 2.601-2006).

<sup>&</sup>lt;sup>4)</sup> The graphic symbol (safety sign as per GOST R 12.4.026-2001) is hereinafter used jointly with the warning word "ATTENTION" and the warning text (as per GOST 2.601-2006).

<sup>&</sup>lt;sup>5)</sup> The graphic symbol (safety sign as per GOST R 12.4.026-2001) is hereinafter used jointly with the warning word "FORBIDDEN" and the warning text (as per GOST 2.601-2006).

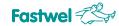

# 1.2 Hardware Versions, Package Contents, Ordering Information

# 1.2.1 Hardware Versions, Ordering Information

The module hardware versions and their designation for the purposes of ordering (ordering information) are shown in the table and the figure below:

Table 1-1: Ordering information

| Name                          | Conventional designation | Ordering designation              | Note                                                                                                    |
|-------------------------------|--------------------------|-----------------------------------|----------------------------------------------------------------------------------------------------|
|                               |                          | CPC308-01 <sup>1)</sup>           | Intel Pineview N450/1GB DDR2 RAM/ 4GB NAND<br>Flash/ Compact Flash/ 2xSATA/ Discrete IO/ 2x<br>Ethernet/ 4x USB 2.0/ 2x RS232/ 2x RS422/485/<br>VGA/ LVDS |
| CPC308<br>processor<br>module | CPC308                   | CPC308-03 <sup>2)</sup>           | Intel Pineview D510/1GB DDR2 RAM/ 4GB NAND<br>Flash/ Compact Flash/ 2xSATA/ Discrete IO/ 2x<br>Ethernet/ 4x USB 2.0/ 2x RS232/ 2x RS422/485/<br>VGA/ LVDS |
|                               |                          | CPC308-xx\LNX <sup>3)</sup>       | Module option with a preinstalled Linux 2.6. operating system                                                                                             |
|                               |                          | CPC308-xx\yy\Coated <sup>4)</sup> | A moisture protected module option                                                                                                    |

<sup>1)</sup> The module contains a complete set of hardware interfaces and functional elements.

Fig. 1-1: CPC308 processor module ordering template

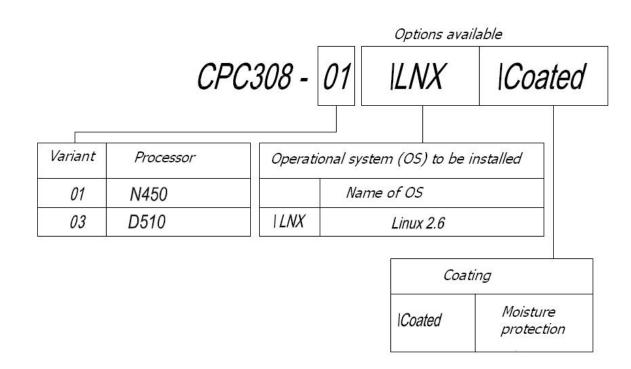

<sup>&</sup>lt;sup>2)</sup> Unlike CPC308-01, the module has an Intel Pineview D510 dual core processor installed.

<sup>3)</sup> Where xx – is the module version (01, 03).

<sup>&</sup>lt;sup>4)</sup> Where yy – is the operating system (LNX) preinstallation option.

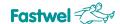

# 1.2.2 Package Contents

Package contents for all the module versions are shown in the table below:

**Table 1-2: Package contents** 

| Ordering<br>designation | Decimal number                         | Description                                                                     |
|-------------------------|----------------------------------------|---------------------------------------------------------------------------------|
| CPC308-01,<br>CPC308-03 | ИМЕС.467444.308,<br>ИМЕС.467444.308-02 | CPC308 processor module                                                         |
| ACS00023                | -                                      | Adapter cable (DB9F – IDC10) for connecting to XP3, XP6 (COM1, COM2) connectors |
| ACS00027                | -                                      | Adapter cable (DB15F – IDC10) for VGA monitor connecting to XP connector        |
| ACS00043                | -                                      | Adapter cable for connecting a PS/2 keyboard and mouse to XP15 connector        |
| ACS00057                | -                                      | Power socket with contacts for connecting to XP25 power connector               |
| _                       | _                                      | Package                                                                         |

# 1.2.3 Additional Accessories

Additional accessories for connecting to the module are shown in the table below.

Table 1-3: Additional accessories

| Ordering designation | Description                                                                                                    |
|----------------------|----------------------------------------------------------------------------------------------------|
| ACS00031-01          | ACS00031-01 installation kit. The kit includes a JST PHR-5 socket and a SPH-002T-P0.5S set of contacts for connecting to XP18 and XP19 (COM3, COM4, Audio) connectors of the module |
| ACS00031-02          | ACS00031-02 installation kit. The kit includes a JST PHR-6 socket and a SPH-002T-P0.5S set of contacts for connecting to XP15 (KB/Mouse) connector of the module                    |
| ACS00031-03          | ACS00031-03 installation kit. The kit includes a JST PHR-2 socket and a SPH-002T-P0.5S set of contacts for connecting to XP20, XP21 (Mic In, Opto Reset) connectors of the module   |
| ACS00037             | ACS00037 installation kit. The kit includes a Hirose DF13-20DS-1.25C socket and a DF13-2630SCF set of contacts for connecting to XP8 (LVDS) connector of the module                 |
| ACS00040-01          | ACS00040-01 installation kit. The kit includes a Leotronics 2040-3102 socket for connecting to XP3, XP6, XP4, XP5, XP1 (COM1, COM2, USB1,2, USB3,4, VGA) connectors of the module   |
| ACS00040-04          | ACS00040-04 installation kit. The kit includes a Leotronics 2040-320 socket for connecting to XP11 (2xEthernet) connector of the module                                             |
| ACS00051             | Cable IDC2-10 – 2xUSBA for the connection to XP4, XP5 (USB)                                                                                                    |
| ACS00035-01          | A radiator and installation screws.                                                                                                    |

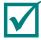

NOTE: ADDITIONAL ACCESSORIES FOR CONNECTING TO THE MODULE ARE NOT DELIVERED WITH IT; THEY ARE PURCHASED SEPARATELY.

# 2 **Specifications**

#### 2.1 **Functional Structure of the Module**

The module includes the following basic functional elements:

- Intel Pineview-M (N450)<sup>1)</sup> or Intel Pineview-D (D510)<sup>2)</sup> microprocessor:
  - Single 32/64-bit x86 core (for N450),
  - Two 32/64-bit x86 cores (for D510),
  - SSE2, SSE3, SSSE3 support,
  - Hyperthreading support,
  - 64-bit memory bus,
  - Level I cache 32 KB programs area, 24 KB data area),
  - Level II cache 512 KB (for N450),
  - Level II cache 1 MB (for D510),
  - Intel SpeedStep technology support (for N450);
- DDR2 SDRAM 667 MHz system memory (soldered) 1 GB;
- Flash BIOS:
  - 16 Mbit.
  - In-system modification possible;
- Two SATA interfaces: two standard onboard connectors:
- NAND Flash storage (soldered and connected to the SATA interface) 4 GB;
- CompactFlash connector:
  - Type I / Type II devices support,
  - UDMA mode support;
- Video controller:
  - 2D/3D accelerator,
  - Video memory size (allocated from system memory) 256 MB max,
  - Connectivity for LCD panels (LVDS 18-bit) with resolution up to 1280 x 800 (60 Hz) and VGA interface monitors with resolution up to 1400 x 1050 (60 Hz)<sup>3</sup>,
  - Connectivity for LCD panels (LVDS 18-bit) with resolution up to 1366 x 768 (60 Hz) and VGA interface monitors with resolution up to 2048 x 1536 dots (60 Hz)<sup>4</sup>,
- Two 10/100/1000 Mb Ethernet controllers
- USB ports:
  - Up to four devices;
  - USB 1.1 and USB 2.0 specifications support;
  - Supported OS loading from USB media;
- Serial ports:
  - COM1, COM2: RS 232, nine-cable (complete) console input/output enabled, maximum data exchange rate 115.2 Kbit/s,

<sup>1)</sup> Installed in the CPC308-01 module 2) Installed in the CPC308-03 module

<sup>3)</sup> For CPC308-01 module

<sup>4)</sup> For CPC308-03 module

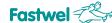

- COM3, COM4: RS 422/485, galvanically isolated (breakdown voltage 500 V), maximum data exchange rate 9221 Kbit/s;
- HD Audio controller:

**CPC308 Processor Module** 

- Stereo line input/output,
- Microphone input;
- PS/2 keyboard and mouse port;
- Discrete input/output port:
  - 8 separately programmable input/output lines;
- Optically isolated external reset/interrupt input:
  - dielectric breakdown voltage 500 V;
- Real time clock (RTC);
- CMOS+Serial FRAM (for system configuration storage);
- Two watchdog timers (WDTs):
  - WDT1 with a fixed timeout period 1.6 s,
  - WDT2 with a programmable timeout period from 1 to 255 minutes;

The module is software compatible with the following OS: FreeDOS, QNX 6.5, Windows XP (embedded), Linux 2.6.

#### 2.2 **Module Power Supply**

Electric power supply of the module must meet the requirements cited in the table below.

The module may be powered through both the power connector (XP25) and through the PC/104 bus connector. The module's maximum current consumption value is 3.1 A 1) without external devices.

**Table 2-1: Power Supply Requirements** 

| Output voltage, V   | Rated load current, A | Output buildup time to the +4.75 V level, ms |  |
|---------------------|-----------------------|----------------------------------------------|--|
| From +4.75 to +5.25 | 6                     | Maximum 10                                   |  |

<sup>1)</sup> For CPC308-03 module

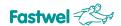

# 2.3 Operating Conditions

The module must be used under the following operating conditions:

Operating temperature range: –40 to +85°C¹¹,

Modules are resistant to alteration (change) of ambient temperature in the specified temperature range, at relative humidity up to 80%, without moisture condensation.

FORBIDDEN:

FORBIDDEN:

USE THE MODULE AT AMBIENT TEMPERATURE EXCEEDING 70°C WITHOUT ACS00035-01 ACCESSORY OR ANOTHER HEATSINK ATTACHED TO THE HEAT-SPREADING PLATE (ANOTHER RADIATOR,

THE DEVICE BODY, ETC.).

# 2.4 Mechanical Characteristics

The module has the following mechanical characteristics:

Vibration resistance: 5g max.

Single shock resistance: 100 g max.Multiple shock resistance: 50 g max.

# 2.5 Weight and Dimensions

The weight and dimension values for various hardware versions of the module are shown in the table below:

Table 2-2: The Module Weight and Sizes

| Module                          | Weight, kg, max. | Weight, kg, in package | Dimensions, mm, max.           | Package dimensions, mm, |
|---------------------------------|------------------|------------------------|--------------------------------|-------------------------|
| CPC308                          | 0.3 1)           | 0,484± 0,05            | 116* x 96* x 29* <sup>2)</sup> | 230x155x45 mm           |
| 1) Without CompactFlash device. |                  | 2) "*" - dimensions fo | or reference.                  |                         |

The general sizes and interface dimensions of the module are shown on figures below.

<sup>&</sup>lt;sup>1)</sup> The value of the top temperature limit (plus 85°C) is valid when the module is used with the ACS00035-01 accessory or when it is used as a part of a cabinet device where heat is withdrawn from the heat-spreading plate to the device body.

17

Fig. 2-1: Overall and Mounting Dimensions of the Module (Top View)

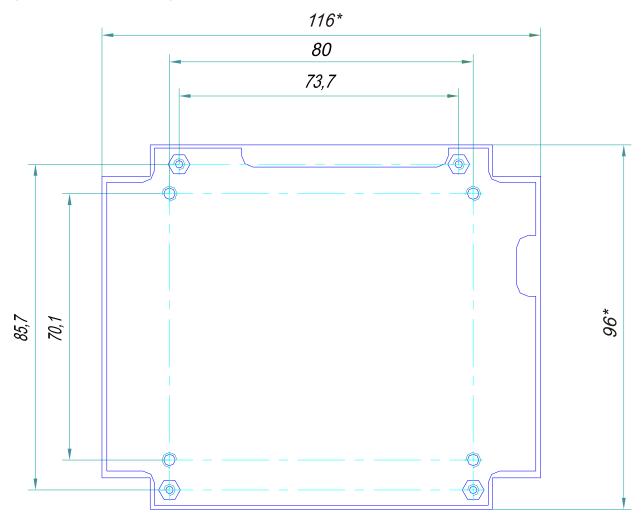

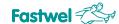

Fig. 2-2: Dimensions (Side View)

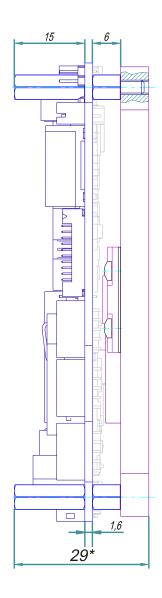

# 2.6 MTBF:

The MTBF value for the module is 120,000 hours.

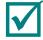

NOTE:

THIS MTBF VALUE HAS BEEN CALCULATED ACCORDING TO THE TELCORDIA ISSUE 1 CALCULATION MODEL, METHOD I CASE 3 CALCULATION PROCEDURE, FOR CONTINUOUS OPERATION ON EARTH UNDER THE CONDITIONS MEETING UKHL4 UNDER GOST 15150-69, AT AMBIENT TEMPERATURE +30°C.

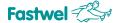

# 3 The Module Structure and Functioning

# 3.1 Block Diagram of the Module

Block diagram of the module is shown below:

Fig. 3-1: Block Diagram of the Module

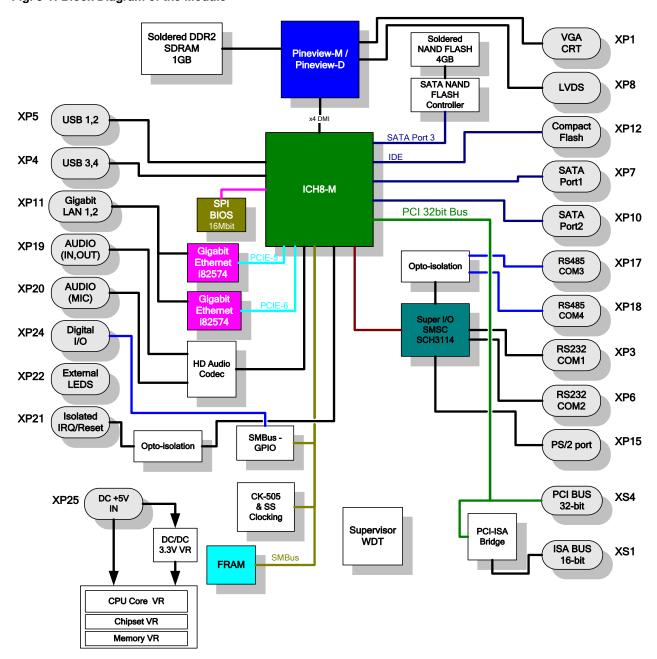

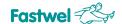

The following functional elements are shown in the module block diagram:

- Intel Atom N450 or Intel Atom D510 microprocessor (depending on the module version);
- DDR2 SDRAM system memory (up to 1 GB);
- Flash BIOS (16 Mbit);
- NAND Flash data storage (4 GB);
- VGA monitor port (XP1);
- LVDS interface connector for TFT panel connecting (XP8);
- 2 SATA channels (XP7 and XP10);
- CompactFlash connector (XP12);
- Two 10/100/1000 Mb Ethernet channels (XP11);
- 4x USB 2.0 channels (XP4 and XP5);
- COM1 (RS232) (XP3), COM2 (RS 232) (XP6), COM3 (RS422/285) (XP17),
   COM4 (RS 422/485) serial ports (XP18);
- PS/2 keyboard and mouse port (XP15);
- Discrete input/output port (XP24);
- External indication connector (XP22);
- HD Audio controller with line input/output and microphone connectors (XP19 and XP20);
- External optoisolated reset (XP21);
- 16 bit ISA bus (XS1);
- 32 bit, 33 MHz PCI bus(XS4);
- Serial FRAM (for system configuration storage);
- Two watchdog timers (WDTs).

Technical features of the module's main functional elements are described in subsection 2.1 of the Manual.

# 3.2 The Module Main Elements Layout

The layout of main components, their corresponding connectors, as well as jumper switches for top and bottom sides is shown, respectively, in Fig. 3-2 and Fig. 3-3.

The default positions of jumpers in jumper switches are also shown in Fig. 3-2, and jumpers settings by functions are shown in Section 5 Configuring CPC308.

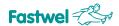

Fig. 3-2: Layout of Connectors and Main Components (Top Side)

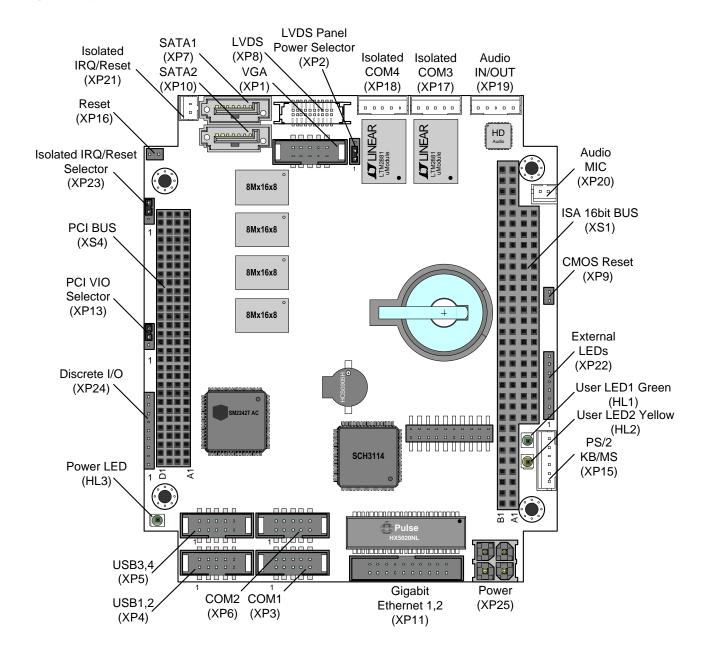

Fig. 3-3: Layout of Connectors and Main Components (Bottom Side)

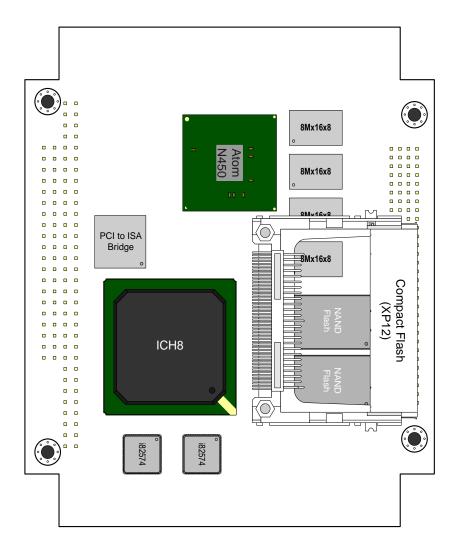

#### **Operation Features of Functional Units** 3.3

# Intel PineView-M (-D)

An energy efficient (~5.5 W) 32-bit Intel microprocessor built on Atom core<sup>1)</sup>. A highly integrated solution uniting the processor core itself, as well as the SDRAM/DDR2 controller and a 3D/2D accelerated graphic adapter.

A highly integrated interface controller including standard IBM PC AT platform peripherals.

#### Memory

A 1 GB DDR2-667 RAM is soldered on board. The installation of memory expansion modules is not supported.

#### **BIOS**

A Flash 16 microchip on the SPI bus is used for BIOS storage.

# RTC. CMOS

<sup>1)</sup> In case of Intel Pineview-M (N450) processor

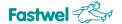

The real time clock is built in ICH8. The clock operability without power is ensured by a lithium battery installed on the board. BIOS Setup settings are saved in the FRAM.

#### FRAM

64-Kbit non-volatile memory, may be used to save user data and store BIOS Setup parameters.

#### NAND Flash

NAND Flash microchips having total volume up to 4 GB are soldered on board. The NAND Flash connection to the SATA bus (SATA Flash Disk Controller is used) permits to increase operation speed and ensure compatibility with various OSs. A two-channel NAND Flash operation mode is supported.

# CompactFlash

The module permits to use CompactFlash (Type I/II) cards as a data storage, the socket is placed on the bottom side for that purpose.

#### Ethernet

Two 10/100/1000 Mbit PCIe Ethernet controllers built on Intel i82574 microchip are used, both channels are connected to a joint IDC20 connector on the board having 2 mm contact spacing.

#### USB 2.0

The board has 4 USB 2.0 channels: They are connected to two IDC 10 type connectors having 2 mm contact spacing installed on the board.

#### COM1/COM2/COM3/COM4

COM1/COM2 – 9-wire RS232 interface. Each port is connected to an IDC 10 type board connector with 2 mm contact spacing.

COM3/COM4 - galvanically isolated RS422/485, insulation voltage up to 500 V. The transmitter is controlled in an automatic mode. Each port is connected to a straight 5-pin connector with 2 mm contact spacing. Termination resistors (RS422/485) can be connected with the help of BIOS Setup software.

#### PS/2 Keyboard & Mouse

Intended for connecting a PS/2 keyboard and a mouse to the module, a straight single-in-line 6-pin connector having 2 mm contact spacing is used for that purpose.

#### SATA

Two SATA interfaces: both standard connectors are placed on the board.

#### VGA, LVDS

The ports are intended for connecting a VGA analog monitor and/or a LVDS interface matrix. Dual-monitor configurations are supported in clone/extended desktop modes.

# Audio

The support is realized with the help of HD Audio codec. The following signal connectors are installed on the board: line input, line output (a 5-pin connector with 2 mm contact spacing), as well as a microphone input (a 3-pin connector with 2 mm contact spacing).

#### Indication

There are power-on indication LEDs placed on the board, as well as two programable LEDs for user needs.

External LEDs may be connected through a connector on the board. This connector allows to connect the following LEDs: disc storages activity, indication of LAN1 and LAN1 ports connection and activity, LED1 and LED2 user LEDs, a power-on indicator.

## Watchdog

There are two watchdog timers in the module. One of them (WDT1) is built into the supervisor microchip and has a fixed timeout period (1.6 s), the other is built into the SIO microchip; it has programmable timeout period (up to 255 min).

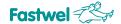

# Reset and Power Monitoring

The microprocessor reset signal is formed from the following sources:

- Supervisor when power is turned on;
- "Reset" button;
- Watchdog timers.

# Jumpers

The following functional selectors are placed on the board:

- Isolated discrete input operation mode selector (Reset/Interrupt) XP23;
- LVDS panel power selector (XP2)
- PCI VIO selector (XP13);
- CMOS Reset selector (XP9).

# 3.4 Module Interfaces and Connectors

## 3.4.1 PC/104-Plus Connectors

There are standard PC/104-Plus format connectors installed in the CPC308 module. With their help CP308 can be connected to such devices as analog-digital converters, digital input/output modules, etc. As per the PC/104-Plus specification, the module includes PC/104-ISA and PC/104-PCI connectors described below.

#### PC/104-ISA Interface

PC/104-ISA interface permits the module to operate with 8- or 16-digit PC/104 expansion modules. A 104-pin 0.10" (2.54 mm) connector located on the top side of the module is used for the PC/104 bus. Through that connector ISA bus signals are transmitted at 8 MHz frequency.

The CPC308 processor module supports up to four PC/104 expansion modules without additional bufferization.

The layout and designation of the PC/104-ISA connector contacts is shown in a figure and in tables below.

Fig. 3-4: XS1 PC/104-ISA Connector Contacts

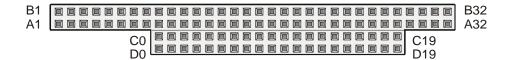

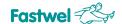

Table 3-1: XS1 PC/104-ISA Connector Contacts Designation

| Contact | Signal  | Status       | Contact | Signal   | Status |
|---------|---------|--------------|---------|----------|--------|
| A1      | /IOCHK  | -            | B1      | GND      | Power  |
| A2      | SD7     | Input/Output | B2      | RESET    | Output |
| А3      | SD6     | Input/Output | B3      | +5V      | Power  |
| A4      | SD5     | Input/Output | B4      | IRQ9     | Input  |
| A5      | SD4     | Input/Output | B5      | -5V      | Power  |
| A6      | SD3     | Input/Output | B6      | DRQ2     | Input  |
| A7      | SD2     | Input/Output | 87      | -12V     | Power  |
| A8      | SD1     | Input/Output | B8      | 0WS      | Input  |
| A9      | SD0     | Input/Output | B9      | +12V     | Power  |
| A10     | IOCHRDY | Input        | B10     | GND      | Power  |
| A11     | AEN     | Output       | B11     | /SMEMW   | Output |
| A12     | SA19    | Output       | B12     | /SMEMR   | Output |
| A13     | SA18    | Output       | B13     | /IOW     | Output |
| A14     | SA17    | Output       | B14     | /IOR     | Output |
| A15     | SA16    | Output       | B15     | /DACK3   | Output |
| A16     | SA15    | Output       | B16     | DRQ3     | Input  |
| A17     | SA14    | Output       | B17     | /DACK1   | Output |
| A18     | SA13    | Output       | B18     | DRQ1     | Input  |
| A19     | SA12    | Output       | B19     | /REFRESH | Output |
| A20     | SA11    | Output       | B20     | BCLK     | Output |
| A21     | SA10    | Output       | B21     | IRQ7     | Input  |
| A22     | SA9     | Output       | B22     | IRQ6     | Input  |
| A23     | SA8     | Output       | B23     | IRQ5     | Input  |
| A24     | SA7     | Output       | B24     | IRQ4     | Input  |
| A25     | SA6     | Output       | B25     | IRQ3     | Input  |
| A26     | SA5     | Output       | B26     | /DACK2   | Output |
| A27     | SA4     | Output       | B27     | TC       | Output |
| A28     | SA3     | Output       | B28     | BALE     | Output |
| A29     | SA2     | Output       | B29     | +5V      | Power  |
| A30     | SA1     | Output       | B30     | osc      | Output |
| A31     | SAO     | Output       | B31     | GND      | Power  |
| A32     | GND     | Power        | B32     | GND      | Power  |
| CO      | GND     | Power        | D0      | GND      | Power  |
| C1      | /SBHE   | Output       | D1      | /MEMCS16 | Input  |
| C2      | LA23    | Output       | D2      | /IOCS16  | Input  |
| C3      | LA22    | Output       | D3      | IRQ10    | Input  |
| C4      | LA21    | Output       | D4      | IRQ11    | Input  |

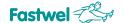

| Contact | Signal | Status       | Signal | Contact | Status |
|---------|--------|--------------|--------|---------|--------|
| C5      | LA20   | Output       | D5     | IRQ12   | Input  |
| C6      | LA19   | Output       | D6     | IRQ13   | Input  |
| C7      | LA18   | Output       | D7     | IRQ14   | Input  |
| C8      | LA17   | Output       | D8     | /DACK0  | Output |
| C9      | /MEMR  | Output       | D9     | DRQ0    | Input  |
| C10     | /MEMW  | Output       | D10    | /DACK5  | Output |
| C11     | SD8    | Input/Output | D11    | DRQ5    | Input  |
| C12     | SD9    | Input/Output | D12    | /DACK6  | Output |
| C13     | SD10   | Input/Output | D13    | DRQ6    | Input  |
| C14     | SD11   | Input/Output | D14    | /DACK7  | Output |
| C15     | SD12   | Input/Output | D15    | DRQ7    | Input  |
| C16     | SD13   | Input/Output | D16    | +5V     | Power  |
| C17     | SD14   | Input/Output | D17    | /MASTER | Input  |
| C18     | SD15   | Input/Output | D18    | GND     | Power  |
| C19     | KEY    | -            | D19    | GND     | Power  |

# Note:

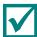

Designation "-" is not used in these tables.

The "Status" column shows the direction of the data transfer for the processor module being the bus master.

The table below cites electrical characteristics of the ISA interface lines.

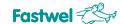

Table 3-2: Electrical Characteristics of the ISA Interface Lines

| Symbol | Parameter                            | Conditions    | Min.     | Typical | Max.         | Units |
|--------|--------------------------------------|---------------|----------|---------|--------------|-------|
| VıL    | Input Low Voltage for 5V cell        | TTL           |          |         | 0.8          | V     |
| VIL    | Input Low Voltage for 3.3V cell      | CMOS          |          |         | 0.3*VC<br>C3 | V     |
| VIL    | Schmitt Input Low Voltage            | TTL           |          | 1.10    |              | V     |
| Vін    | Input Low Voltage for 5V cell        | TTL           | 2.2      |         |              | V     |
| Vін    | Input Low Voltage for 3.3V cell      | CMOS          | 0.7*VCC3 |         |              | V     |
| Vін    | Schmitt Input Low Voltage            | TTL           |          | 1.87    |              | V     |
| Vін    | Input Low Voltage for 5V cell        |               |          |         | 0.4          | V     |
| Vol    | Input Low Voltage for 3.3V cell      |               |          |         | 0.4          | V     |
| Vон    | Output High Voltage for 5V cell      |               | 3.5      |         |              | V     |
| Vон    | Output High Voltage for 3.3V cell    |               | 2.3      |         |              | V     |
| VıL    | Input Low Current                    | no P/D or P/U | -1       |         | 1            | μΑ    |
| Іін    | Input High Current                   | no P/D or P/U | -1       |         | 1            | μΑ    |
| loz    | Tri-state Leakage Current            |               | -10      |         | 10           | μΑ    |
| Cin    | Input Capacitance                    |               |          | 3       |              | ρF    |
| Соит   | Output Capacitance                   |               |          | 3 to 6  |              | ρF    |
| Свід   | Bi-directional buffer<br>Capacitance |               |          | 3 to 6  |              | ρF    |

# PC/104-PCI Interface

PC/104-PCI interface uses a 120-pin (30x4) XS4 connector located on the top side of the board. It is used to transmit all the necessary signals of the 32-bit PCI bus at 33 MHz frequency. Three Bus Master devices are supported.

The layout of the PC/104-PCI connector contacts is shown in a figure below. The designation of the connector contacts is described in Table 3-3: The Designation of the PC/104-PCI (XS4) Connector Contacts.

Fig. 3-5: PC/104-PCI (XS4) Connector Contacts

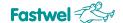

Table 3-3: The Designation of the PC/104-PCI (XS4) Connector Contacts

| Contact | Signal   | Contact | Signal | Contact | Signal   | Contact | Signal |
|---------|----------|---------|--------|---------|----------|---------|--------|
| A1      | GND      | A16     | AD21   | B1      | RESERVED | B16     | AD20   |
| A2      | VI/O     | A17     | +3.3V* | B2      | AD02     | B17     | AD23   |
| A3      | AD05     | A18     | IDSEL0 | B3      | GND      | B18     | GND    |
| A4      | C/BE0#   | A19     | AD24   | B4      | AD07     | B19     | C/BE3# |
| A5      | GND      | A20     | GND    | B5      | AD09     | B20     | AD26   |
| A6      | AD11     | A21     | AD29   | B6      | VI/O     | B21     | +5V    |
| A7      | AD14     | A22     | +5V    | B7      | AD13     | B22     | AD30   |
| A8      | +3.3V*   | A23     | REQ0#  | B8      | C/BE1#   | B23     | GND    |
| A9      | SERR#    | A24     | GND    | B9      | GND      | B24     | REQ2#  |
| A10     | GND      | A25     | GNT1#  | B10     | PERR#    | B25     | VI/O   |
| A11     | STOP#    | A26     | +5V    | B11     | +3.3V*   | B26     | CLK0   |
| A12     | +3.3V*   | A27     | CLK2   | B12     | TRDY#    | B27     | +5V    |
| A13     | FRAME#   | A28     | GND    | B13     | GND      | B28     | INTD#  |
| A14     | GND      | A29     | +12V   | B14     | AD16     | B29     | INTA#  |
| A15     | AD18     | A30     | -12V   | B15     | +3.3V*   | B30     | REQ3#  |
| Contact | Signal   | Contact | Signal | Contact | Signal   | Contact | Signal |
| C1      | +5V      | C16     | GND    | D1      | AD0      | D16     | AD19   |
| C2      | AD01     | C17     | AD22   | D2      | +5V      | D17     | +3.3V* |
| C3      | AD04     | C18     | IDSEL1 | D3      | AD03     | D18     | IDSEL2 |
| C4      | GND      | C19     | VI/O   | D4      | AD06     | D19     | IDSEL3 |
| C5      | AD08     | C20     | AD25   | D5      | GND      | D20     | GND    |
| C6      | AD10     | C21     | AD28   | D6      | M66EN    | D21     | AD27   |
| C7      | GND      | C22     | GND    | D7      | AD12     | D22     | AD31   |
| C8      | AD15     | C23     | REQ1#  | D8      | +3.3V*   | D23     | VI/O   |
| C9      | RESERVED | C24     | +5V    | D9      | PAR      | D24     | GNT0#  |
| C10     | +3.3V*   | C25     | GNT2#  | D10     | RESEVED  | D25     | GND    |
| C11     | /LOCK    | C26     | GND    | D11     | GND      | D26     | CLK1   |
| C12     | GND      | C27     | CLK3   | D12     | DEVSEL#  | D27     | GND    |
| C13     | IRDY#    | C28     | +5V    | D13     | +3.3V*   | D28     | RST#   |
| C14     | +3.3V*   | C29     | INTB#  | D14     | C/BE2#   | D29     | INTC#  |
| C15     | AD17     | C30     | GNT3#  | D15     | GND      | D30     | GND    |

PCI VIO Selector switch (XP13) is located on the top side of the board (near the XS4 connector, see Fig. 3 2: Layout of Connectors and Main Components on the Top Side). It is used to select power voltage of PC\104-Plus modules PCI interface buffers.

The following states of the XP13 switch contacts are possible:

- Contacts 1-2 closed PCI bus signal level is +5 V;
- Contacts 2-3 closed PCI bus signal level is +3.3 V;

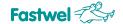

All contacts open - signal levels are selected at the PC/104-Plus power source.

XP13 switch is described in more detail in subsection 5.1 Selection of Buffers Power Voltage on the PCI Bus of PC/104-Plus. Pay attention to the note:

# Note

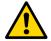

If you use a PC/104-Plus power source, the VIO voltage must be set at the power supply module. In this case remove the jumper from the VIO (XP13) selector switch: **all contacts should be open**.

If a PC/104-Plus power supply is not used, the jumper on the XP13 selector switch must be put into the 1-2 or 2-3 position, see Fig. 5-1: Status of the PCI VIO Selector (XP13) Switch Contacts.

# 3.4.2 Graphics Controller

The Intel Pineview microprocessor is a highly integrated solution uniting the processor core itself, as well as the SDRAM/DDR2 controller and a 3D/2D accelerated graphics adapter.

It enables the module to efficiently process 2D/3D graphics. A built-in graphics controller permits to connect the module directly to a standard analog monitor through the VGA connector on the board and/or with digital TFT panels through a LVDS connector. Dual-monitor configurations are supported in clone/extended desktop modes.

#### 3.4.2.1 VGA CRT Interface

A 10-pin XP1 IDC10 type connector with 2 mm contact spacing is installed on the top side of the board to connect an analog monitor to CPC308.

- It is possible to connect VGA interface monitors having a resolution up to 1400 x 1050 (60 Hz) (for CPC308-01 modules);
- it is possible to connect VGA interface monitors having a resolution up to 2048 x 1536 (60 Hz) (for CPC308-03 modules);

Fig. 3-6: VGA CRT (XP1) Connector

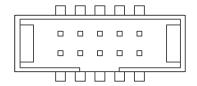

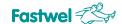

Table 3-4: Designation of the VGA (XP1) Connector Contacts

| Contact | Signal | Contact | Signal |
|---------|--------|---------|--------|
| 1       | RED    | 6       | GND    |
| 2       | GND    | 7       | HSYNC  |
| 3       | GREEN  | 8       | VSYNC  |
| 4       | GND    | 9       | -      |
| 5       | BLUE   | 10      | -      |

A monitor is connected either with the help of the ACS00027 accessory delivered with the module or with the help of a self-made cable. It is recommended to use a 2040-3102 Leotronics socket or the ACS00040-01 from additional accessories (see Table 1 3).

#### 3.4.2.2 LVDS Interface

There is a 20-pin LVDS interface connector located on the top side of the board. It is intended for connection of digital TFT-panels with cables crimped for 1.25 contact spacing. Supported mode: Single LVDS, up to 18 bit/pixel, 25-112 MHz frequency range.

- It is possible to connect LCD panels (LVDS 18-bit) having a resolution up to 1280x800 (60 Hz) (for CPC308-01 modules);
- It is possible to connect LCD panels (LVDS 18-bit) having a resolution up to 1366x768 (60 Hz) (for CPC308-01 modules);

Fig. 3-7: LVDS (XP8) Connector

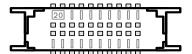

20-pin LVDS connector for connecting digital TFT panels

Table 3-5: The Designation of the LVDS (XP8) Connector Contacts

| Contact | Signal  | Contact | Signal   |
|---------|---------|---------|----------|
| 1       | +3.3V   | 11      | TxOUT2+  |
| 2       | +3.3V   | 12      | TxOUT2-  |
| 3       | TxOUT0+ | 13      | GND      |
| 4       | TxOUT0- | 14      | GND      |
| 5       | GND     | 15      | DDC_CLK  |
| 6       | GND     | 16      | DDC_DATA |
| 7       | TxOUT1+ | 17      | GND      |
| 8       | TxOUT1- | 18      | GND      |
| 9       | GND     | 19      | TxCLK+   |
| 10      | GND     | 20      | TxCLK-   |

To make a custom a cable, it is recommended to use either a DF13-20DS-1.25C (Hirose) type connector having DF13-2630SCF (Hirose), or an ACS00037 accessory (see Table 1 3).

# 3.4.2.2.1. Power Voltage Selection for a Digital TFT Panel

Standard tri-contact selector switch XP2 is intended to select digital panel power voltage (see Fig. 3 2: Layout of Connectors and Main components on the Top Side).

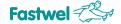

TFT panel power voltage selection is described in detail in section 5.2 Selecting TFT Panel Power Voltage.

If contacts 1-2 are closed, the digital panel is powered by +3.3 V voltage.

If contacts 2-3 are closed, it is powered by +5 V voltage.

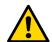

## Attention!

Be very careful when selecting the TFT panel power voltage! Incorrect power voltage setting may make the panel inoperative. To define the exact value of the TFT panel power voltage, please look at the reference information provided by the panel manufacturer or inquire the dealer from whom you have bought the panel.

# 3.4.3 Audio Interface

There are two audio connectors for wire crimp (support is realized with the help of HD Audio codec):

- For line input and line output signals (XP19, 5-pin connector with 2 mm contact spacing);
- For microphone input signals (XP20, 2-pin connector with 2 mm contact spacing)

Fig. 3-8: XP19 Audio Connector

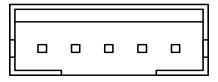

Fig. 3-9: XP20 Audio Connector

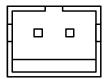

The designation of audio connectors contacts are specified in the table below.

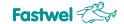

**Table 3-6: The Designation of the Audio Connectors Contacts** 

| Contact                                 | Signal                         | Contact | Signal          |
|-----------------------------------------|--------------------------------|---------|-----------------|
| *************************************** | XP19 connector                 |         | XP 20 connector |
| 1                                       | LIN_IN_L                       |         |                 |
| 2                                       | LIN_IN_R                       | 1       | MIC_IN          |
| 3                                       | GND                            |         |                 |
|                                         | LIN_OUT_R                      | 2       | GND             |
| -                                       | \$20,000 - \$20,000 (6-10) (6) | -       | SND             |
| 5                                       | LIN_OUT_L                      |         |                 |

To make adapter cables for connecting to XP19 and XP20 connectors, it is recommended to use either PHR-5 (JST) / PHR-2 (JST) respectively for cables crimp with SPH-002T-P0.5S (JST) contacts, or ACS00031-01 and ACS00031-03 accessories, respectively (see Table 1 3).

## 3.4.4 Serial Interfaces

The module has four serial ports: COM1 – COM4.

# 3.4.4.1 COM1 and COM2 Ports

COM1 and COM2 ports operate in complete (nine-cable) RS232 interface mode. They have standard PC/AT base addresses (see Table 3 21) and interrupts (see Table 3 22). The ports can be also used for console input/output. The number of the COM port for a remote console connection to COM1 (XP3) or COM2 (XP6) is selected with the help of the respective BIOS Setup module setting (see subsection 7.3.2 Console Redirection). To communicate with a remote console (PC emulating a terminal with the data exchange parameter for a COM port: 115200 bps, 8, N, 1), use connection through the "null-modem" cable<sup>1)</sup> and the ASC00023 cable delivered with the module, e.g. to the COM1(XP) port connector of the module (by default). See subsection 1.2.2 Package Contents.

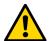

# Attention!

If you use the Hyperterminal software as a terminal, for correct operation deselect the "Wrap lines that exceeded terminal width" item in the ASCII parameters settings of the program.

The maximum data exchange rate for COM1 and COM2 ports is 115.2 Kbit/s. The ports are software compatible with the UART 16550 model.

COM1 and COM2 ports are connected, respectively, to XP3 and XP6 IDC10 connectors (with 2 mm contact spacing). The designation of contacts of XP3 and XP6 connectors for connection to COM1 and COM2 ports is shown in Table 3 7.

<sup>1)</sup> The standard cable is neither delivered with the module nor is the module additional accessory; it is to be acquired separately.

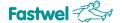

Fig. 3-10: COM1/COM2 (XP3 and XP6) Connectors

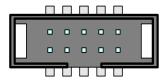

Table 3-7: The Designation of COM1/COM2 (XP3 and XP6) Connectors Contacts

| Contact | Signal | Contact | Signal |
|---------|--------|---------|--------|
| 1       | DCD    | 6       | CTS    |
| 2       | DSR    | 7       | DTR    |
| 3       | RXD    | 8       | RI     |
| 4       | RTS    | 9       | GND    |
| 5       | TXD    | 10      | +5V    |

When using XP3 and XP6 (IDC10) connectors, it is also recommended to use the ACS00040-01 additional accessory (see Table 1 3).

## 3.4.4.2 COM3 and COM4 Ports

Serial ports COM3 and COM4 are intended for operation in RS422/485 interface modes. They have galvanic isolation (500V optoisolation). The ports have standard PC/AT base addresses and interrupts. The maximum data exchange rate is 921 Kbit/s. In Rs485 mode, transmitters are controlled automatically. Each port can operate both with the receiver permanently enabled (ECHO mode) and with the receiver disabled at the moment of the data transmission.

The ECHO mode is disabled, and the 120 Ohm terminating resistors (terminators) are control for each port with the help of the BIOS Setup program.

Each port is connected to a straight 5-contact connector with 2 mm contact spacing.

Fig. 3-11: COM3 and COM4 Ports Connectors (XP17 and XP18)

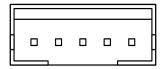

The designation of the connectors contacts are shown below.

Table 3-8: The Designation of COM3 and COM4 Connectors (XP17 and XP18) Contacts

| Contact | Signal | Contac | Signal |
|---------|--------|--------|--------|
| 1       | TX+    | 4      | RX-    |
| 2       | TX-    | 5      | GND    |
| 3       | RX+    | **     | -      |

The connection diagrams explaining the structure of RS422 and RS485 interfaces are shown, respectively, in Fig. 3 12 and Fig. 3 13.

"Point-to-point" connection of two devices through RS422 interface is shown in Fig. 3 12. The terminator is installed on the receiving side (on RX+ and RX- lines). The integration of several devices

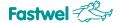

through RS485 interface is shown in Fig. 3 13. Terminators are only installed if the devices are connected to the line ends.

Fig. 3-12 "Point-to-point" Type Connection of Two Devices Through RS422 Interface

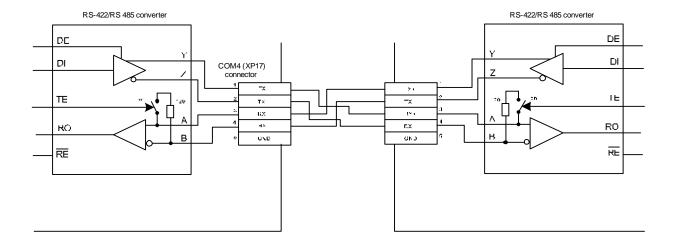

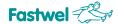

Fig. 3-13: Integration of Several Devices Through the RS 485 Interface

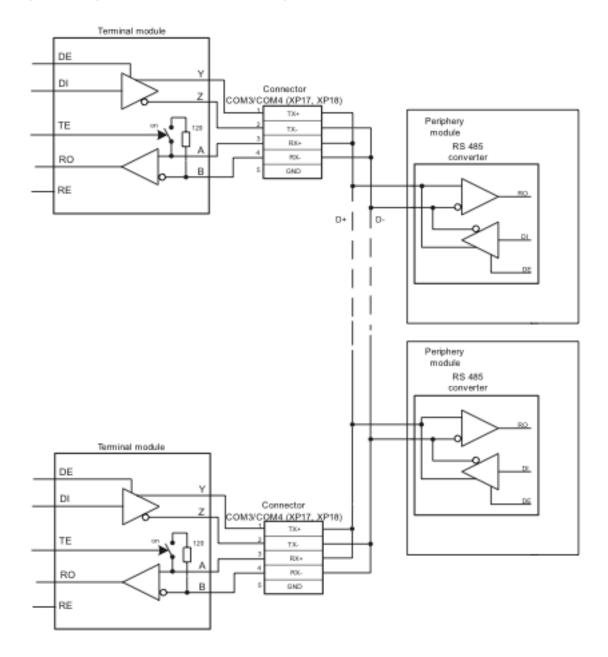

For making adapter cables for connecting to XP17 and XP18 connectors, it is recommended to use a PHR-5 (JST) socket for wires crimp with SPH-002T-P0.5S (JST) contacts or the ACS00031-01 accessory (see Table 1 3).

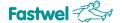

## 3.4.5 USB Interfaces

Two IDC10 type connectors with 2 mm contact spacing are installed on the CPC308 boards. Four USB 2.0 channels are connected to them:

- USB 1.1 and USB 2.0 specifications support;
- Supported OS loading from USB media;

Fig. 3-14: USB1-USB4 Connectors (XP4, XP5)

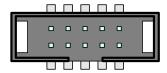

The designations of USB connectors contacts are specified in the table below.

Table 3-9: The Designation of USB1-USB4 Connectors (XP4, XP5) Contacts

| Contact | Signal    | Contact | Signal    |
|---------|-----------|---------|-----------|
| 1       | USB1_+5V  | 6       | USB2_DAT+ |
| 2       | USB2_+5V  | 7       | USB1_GND  |
| 3       | USB1_DAT- | 8       | USB2_GND  |
| 4       | USB2_DAT- | 9       | -         |
| 5       | USB1_DAT+ | 10      | -         |

When making an interface cable for connecting to XP4, XP5 (IDC10) connectors, it is recommended to use the ACS00040-01 additional accessory (see Table 1 3).

# 3.4.6 Gigabit Ethernet Interface

Two 10/100/1000 Mbit PCIe Ethernet controllers built on Intel i82574 microchip are used in the CPC308 module. Both channels are connected to a joint IDC20 type connector with 2 mm contact spacing.

Fig. 3-15: Gigabit Ethernet (XP11) Connector

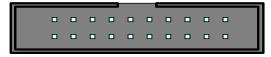

Interfaces provide automatic transmission speed determination and swapping between 10Base-T, 100Base-TX and 1000Base-T data transmission modes. Each of the two Ethernet channels may be independently disabled with the help of the BIOS Setup program or user software in order to release system resources.

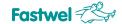

Table 3-10: The Designation of the Gigabit Ethernet (XP11) Connector Contacts

| Contact | Signal    | Contact | Signal    |  |
|---------|-----------|---------|-----------|--|
| 1       | LAN1_MD0+ | .11     | LAN2_MD0+ |  |
| 2       | LAN1_MD0- | 12      | LAN2_MD0- |  |
| 3       | LAN1_MD1+ | 13      | LAN2_MD1+ |  |
| 4       | LAN1_MD2+ | 14      | LAN2_MD2+ |  |
| 5       | LAN1_MD2- | 15      | LAN2_MD2- |  |
| 6       | LAN1_MD1- | 16      | LAN2_MD1- |  |
| 7       | LAN1_MD3+ | 17      | LAN2_MD3+ |  |
| 8       | LAN1_MD3- | 18      | LAN2_MD3- |  |
| 9       | GND       | 19      | GND       |  |
| 10      | GND       | 20      | GND       |  |

When making an interface cable for connecting to the XP11 (IDC10) connector, it is recommended to use the ACS00040-04 additional accessory (see Table 1 3).

#### 3.4.7 SerialATA Interface

There are standard SATA interface connectors (XP7 and XP10) located on the CPC308 module board. The maximum transmission rate is 300 MB/s.

Fig. 3-16: SATA Connectors (XP7 and XP10)

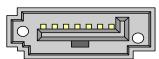

Table 3-11: The Designation of SATA Connectors (XP7 and XP10) Contacts

| Contact Number | Function |
|----------------|----------|
| 1              | GND      |
| 2              | TXP      |
| 3              | TXN      |
| 4              | GND      |
| 5              | RXN      |
| 6              | RXP      |
| 7              | GND      |

It recommended to use cables whose length does not exceed 45 cm in order to connect SATA devices.

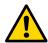

#### Attention!

Connecting and disconnecting standard SATA devices when the module is switched on may result in the module or power supply breakdown. It is permitted to connect and disconnect standard SATA devices only when the module is switched off!

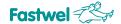

## 3.4.8 CompactFlash Connector

A flash memory card is a compact removable data storage device. To enable memory cards utilization as disc storage devices, a 50-pin CompactFlash (XP12) connector is installed on the bottom side of the CPC308 board:

- Type I / II devices support,
- UDMA mode support.

Fig. 3-17: CompactFlash XP12 Connector

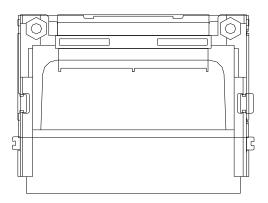

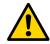

#### Attention!

If the module is used in severe operating conditions, it is necessary to take additional measures to fix the CompactFlash device in the connector!

The designation of the CompactFlash connector contacts are shown in the table below.

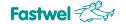

Table 3-12: The Designation of the CompactFlash (XP12) Connector Contacts

| Contact Number | Signal   | Function        | Input/output |
|----------------|----------|-----------------|--------------|
| 1              | GND      | Ground signal   | _            |
| 2              | D03      | Data 3          | In/Out       |
| 3              | D04      | Data 4          | In/Out       |
| 4              | D05      | Data 5          | In/Out       |
| 5              | D06      | Data 6          | In/Out       |
| 6              | D07      | Data 7          | In/Out       |
| 7              | IDE_CS0  | Chip select 0   | Out          |
| 8              | GND      | _               | _            |
| 9              | GND      | _               | _            |
| 10             | GND      | _               | _            |
| 11             | GND      | _               | _            |
| 12             | GND      | _               | _            |
| 13             | 3.3 V    | 3.3 V power     | _            |
| 14             | A06      | <u> </u>        | _            |
| 15             | A05      | _               | _            |
| 16             | A04      | _               | _            |
| 17             | A03      | _               | _            |
| 18             | A02      | Address 2       | Out          |
| 19             | A01      | Address 1       | Out          |
| 20             | A00      | Address 0       | Out          |
| 21             | D00      | Data 0          | In/Out       |
| 22             | D01      | Data 1          | In/Out       |
| 23             | D02      | Data 2          | In/Out       |
| 24             | IOCS16   | _               | -            |
| 25             | CD2      | 1_              | _            |
| 26             | CD1      | 1_              | _            |
| 27             | D11      | Data 11         | In/Out       |
| 28             | D12      | Data 12         | In/Out       |
| 29             | D13      | Data 13         | In/Out       |
| 30             | D14      | Data 14         | In/Out       |
| 31             | D15      | Data 15         | In/Out       |
| 32             | IDE_CS1  | Chip select 1   | Out          |
| 33             | VS1      | _               | _            |
| 34             | DIOR     | I/O read        | Out          |
| 35             | DIOW     | I/O write       | Out          |
| 36             | 3.3 V WE | 3.3 V power     | -            |
| 37             | INTRQ    | Interrupt       | In           |
| 38             | 3.3 V    | 3.3 V power     | _            |
| 39             | CSEL     | Master/Slave    | Out          |
| 40             | VS2      | _               | _            |
| 41             | Reset    | Reset           | Out          |
| 42             | IORDY    | I/O ready       | In           |
| 43             | INPACK   | DMA Request     | Out          |
| 44             | REG      | DMA Acknowledge | -            |
| 45             | ACTIVE   | IDE Activity    | _            |
| 46             | PDIAG    | DMA Mode Detect | _            |
| 47             | D08      | Data 08         | In/Out       |
| 48             | D09      | Data 09         | In/Out       |
| 49             | D10      | Data 10         | In/Out       |
| 50             | GND      |                 | -            |
| 00             | SIND     |                 |              |

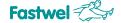

### 3.4.9 PS/2 Keyboard/Mouse Interface

The module PS/2 keyboard port and PS/2 mouse port are integrated in a single connector. The enable connection of the respective input devices: a PS/2 keyboard and a PS/2 mouse. Structurally, the PS/2 keyboard and mouse port is a 6-pin single-in-line connector with 2 mm contact spacing for crimpling (XP15). To connect a PS/2 keyboard to the module, it is recommended to use the ASC00043 adapter cable (supplied with the module). Should it become necessary to connect a PS/2 mouse as well, it is recommended to use an ASC00043 accessory together with a Y-cable (bought separately).

When making one's own cable, it is recommended to use a PHR-6 (JST) type crimped socket with SPH-002T-P0.5S (JST) contacts or an ACS00031-02 accessory (see Table 1 3).

Fig. 3-18: PS/2 (XP15) Connector

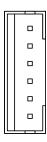

Table 3-13: Designation of PS/2 (XP15) Connector Contacts

| Contact | Signal    | Contact | Signal     |
|---------|-----------|---------|------------|
| 1       | KBD CLK   | 4       | GND        |
| 2       | KBD DATA  | 5       | +5V        |
| 3       | MOUSE CLK | 6       | MOUSE DATA |

#### **Note**

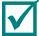

The keyboard/mouse power source is protected by a 500 mA fuse. All signal lines have electromagnetic filters.

#### 3.4.10 Power Connector

Electric power supply of the module must meet the requirements cited in Table 2 1.

The module may be powered through both the power connector (XP25) and through the PC/104 bus connector. The module's maximum current consumption value is 3.1 A <sup>1)</sup> without external devices.

Read subsection 2.2 Module Power Supply before you start working.

. .

<sup>1)</sup> For CPC308-03 module

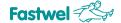

A power socket with ACS00057 contacts is used to connect power through XP25 (supplied with the module, see Table 1-2).

Fig. 3-19: XP25 Power Connector

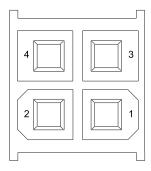

Table 3-14: The Designation of XP12 Power Connector Contacts

| Contact | Signal |
|---------|--------|
| 1       | GND    |
| 2       | GND    |
| 3       | +5V    |
| 4       | +5V    |

## 3.4.11 Discrete Input/Output Port

The discrete input/output port has 8 separately programmable input/output lines. In output mode, each line is a push-pull type output having the following parameters:

Table 3-15: Discrete Input/Output Port Line Parameters in Output Mode

| Designation     | Description               | Minimum value | Rated value | Maximum value |
|-----------------|---------------------------|---------------|-------------|---------------|
| I <sub>OL</sub> | Low-level output current  | 8 mA          | 14 mA       | -             |
| V <sub>OH</sub> | High-level output voltage | 2.6 V         | 3.3 V       | -             |

In input mode, each line has the following characteristics:

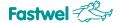

Table 3-16: Discrete Input/Output Port Line Parameters in Input Mode

| Designation     | Description              | Minimum value | Rated value | Maximum value |
|-----------------|--------------------------|---------------|-------------|---------------|
| V <sub>IL</sub> | Low-level input voltage  | - 0.5 V       | -           | +0.8 V        |
| V <sub>IH</sub> | High-level input voltage | 2 V           | -           | 5.5 V         |
| Ci              | Input capacitance        | -             | 5 pF        | 10 pF         |

See description of the discrete input/output port programming in subsection 6.4.

The discrete input/output port is connected to a single-in-line XP24 connector with 2 mm contact spacing installed on the top side of the board.

Fig. 3-20: XP24 Discrete Input/Output Port Connector

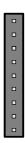

The first contact of the XP24 connector is shown in Fig. 3 2: Layout of connectors and main components on the TOP side. The designation of the discrete input/output port connector contacts are shown in the table below.

Table 3-17: The Designation of the XP24 Discrete Input/Output Port Connector Contacts

| Contact | Signal   |  |
|---------|----------|--|
| 1       | DISCIO_0 |  |
| 2       | DISCIO_1 |  |
| 3       | DISCIO_2 |  |
| 4       | DISCIO_3 |  |
| 5       | DISCIO_4 |  |
| 6       | DISCIO_5 |  |
| 7       | DISCIO_6 |  |
| 8       | DISCIO_7 |  |
| 9       | GND      |  |

When making a cable, it is recommended to use a 2018-3091 (Leotronics) socket with 2023-2000 (Leotronics) contacts for crimped wires.

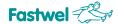

## 3.4.12 External LEDs Connector (XP22)

XP22 connector is used to connect external LEDs. The XP22 connector permits one to connect the following LEDs: disc storages activity, indication of LAN1 and LAN2 ports connection and activity, LED1 and LED2 user LEDs, a power-on indicator.

Each LED output is an "open collector" type output with a 300-Ohm current limiting resistor. Therefore, one only needs to connect LEDs. The LEDs connection diagram is shown in the figure below:

Fig. 3-21: LEDs Connection Diagram

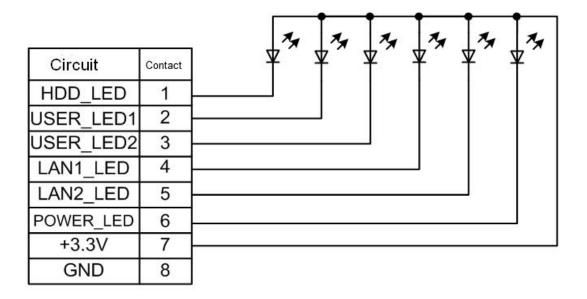

Fig. 3-22: XP22 External LEDs Connector

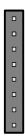

The first contact of the XP24 connector is shown in Fig. 3 2: Layout of connectors and main components on the TOP side. The designation of the XP22 connector contacts are described in the following table:

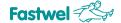

Table 3-18: Designation of the XP22 External LEDs Connector Contacts

| Contact | Circuit   | Description                                                                      |  |
|---------|-----------|----------------------------------------------------------------------------------|--|
| 1       | HDD_LED   | Storage devices (SATA, Onboard NAND Flash, CompactFlash) activity LED connection |  |
| 2       | USER_LED1 | User light emitting diode LED1 connection                                        |  |
| 3       | USER_LED2 | User light emitting diode LED2 connection                                        |  |
| 4       | LAN1_LED  | Ethernet1 network activity LED                                                   |  |
| 5       | LAN2_LED  | Ethernet2 network activity LED                                                   |  |
| 6       | POWER_LED | Processor module secondary power sources power-on LED connection                 |  |
| 7       | +3.3V     | All LEDs "anode" connection                                                      |  |
| 8       | GND       | Processor module "ground"                                                        |  |

When making a cable, it is recommended to use a 2018-3081 (Leotronics) socket with 2023-2000 (Leotronics) contacts for crimped wires.

#### Note

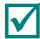

See the description of LED1 and LED2 user LEDs programming in subsection 6.3.

## 3.4.13 Optically Isolated External Reset Input

The module's optically isolated discrete input is connected to a separate connector and intended for connecting remote (external) reset devices. It ensures galvanic isolation (optical isolation with 500 V breakdown voltage) when the respective devices are connected to the module. Structurally, the optically isolated discrete input is a two-pin Opto Reset (XP21) connector with 2 mm contact spacing.

Fig. 3-23: XP21 Optically Isolated External Reset Input Connector

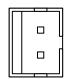

A fragment of the schematic diagram of the discrete output optical isolation realization is shown in the figure below:

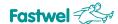

Fig. 3-24: Diagram of the Module Discrete Input Optical Isolation Realization

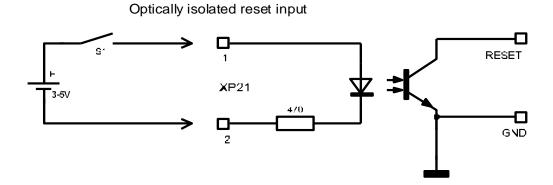

When making a cable, it is recommended to use a PHR-2 (JST) type crimped wire socket with SPH-002T-P0.5S (JST) contacts or an ACS00031-03 accessory (see Table 1 3).

## 3.4.14 System Reset Connector

The two-pin reset connector (XP16) is intended for connecting a non-locking button. Pushing the button causes a system reset of the module and the system restart.

Fig. 3-25: XP16 Reset Connector

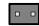

#### 3.5 LED Indicators

There are three LED indicators located on the CPC308 board. Their functions are shown in the table below. Two software-controlled LEDs are intended for user needs. They backup USER\_LED1 and USER\_LED2 external outputs on the XP22 connector, respectively (see subsection 3.4.12).

Fig. 3-26: User LED Indicators on CPC308 Board

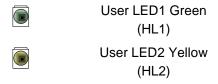

Fig. 3-27: Power Indicator on CPC308 Board

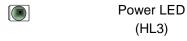

Table 3-19: The Purposes of LED Indicators

| Name | Purpose         | Function                 |
|------|-----------------|--------------------------|
| HL3  | Power indicator | Lit when the power is on |

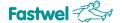

| HL1 green  | User LEDs |
|------------|-----------|
| HL2 yellow | OSCI LEDS |

#### Note

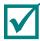

See the description of LED1 and LED2 user LEDs programming in subsection 6.3.

# 3.6 Watchdog Timers

The CPC308 module is equipped with two watchdog timers. One of them (WDT1) is built into the supervisor microchip and has a fixed timeout period (1.6 s), the other is built into the SIO microchip; its timeout period is programmable (up to 255 min).

#### **Note**

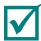

See the description of the watchdog timers programming in subsection 6.

# 3.7 The Module Address Space

# 3.7.1 Distribution of the Memory Address Space

The distribution of the module memory address space is shown in the table below:

Table 3-20: Distribution of the Memory Address Space

| Address range   | Size       | Description                             |
|-----------------|------------|-----------------------------------------|
| 00000h – 9FFFFh | 640 Kbytes | Random-access memory                    |
| A0000h – BFFFFh | 128 Kbytes | Video memory                            |
| C0000h – C7FFFh | 32 Kbytes  | BIOS video memory                       |
| C8000h – CBFFFh | 16 Kbytes  | BIOS video memory / external bus memory |
| CC000h - CFFFFh | 16 Kbytes  | Reserved                                |
| D0000h – D3FFFh | 16 Kbytes  | Reserved                                |
| D4000h – D7FFFh | 16 Kbytes  | Reserved / ISA external bus memory      |
| D8000h – DBFFFh | 16 Kbytes  | Reserved / ISA external bus memory      |
| DC000h - DFFFFh | 16 Kbytes  | Reserved / ISA external bus memory      |
| E0000h – EFFFFh | 65 Kbytes  | BIOS POST                               |
| F0000h – FFFFFh | 65 Kbytes  | ROM BIOS                                |

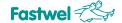

# 3.7.2 The Module Input/Output Address Space Distribution

The distribution of the module input/output address space is shown in the table below:

Table 3-21: Distribution of the Input/Output Address Space

| Address range | Function                                  | Note |
|---------------|-------------------------------------------|------|
| 0000h – 001Fh | DMA Master                                |      |
| 0020h – 0021h | PIC Master                                |      |
| 0022h – 003Fh | Reserved                                  |      |
| 0040h – 005Fh | Timer                                     |      |
| 0060h – 006Fh | POST, Keyboard, Speaker, Shadow registers |      |
| 0070h – 007Fh | CMOS, NMI Mask control registers          |      |
| 0081h – 008Fh | DMA page registers                        |      |
| 0090h – 009Fh | Reserved                                  |      |
| 00A0h – 00BFh | PIC Slave                                 |      |
| 00C0h – 00DFh | DMA slave                                 |      |
| 00F0h - 00FEh | Numeric coprocessor                       |      |
| 0100h – 016Eh | External ISA (PC/104) bus access          |      |
| 0170h – 017Fh | Reserved                                  |      |
| 0180h – 01EFh | External ISA (PC/104) bus access          |      |
| 01F0h – 01F7h | Primary IDE                               |      |
| 01F8h – 020Fh | Reserved                                  |      |
| 0210h – 02EFh | External ISA (PC/104) bus access          |      |
| 02E8h – 02EFh | COM4                                      |      |
| 02F0h – 02F7h | Reserved                                  |      |
| 02F8h – 02FFh | COM2                                      |      |
| 0300h – 031Fh | Reserved                                  |      |
| 0320h – 03AFh | External ISA (PC/104) bus access          |      |
| 03B0h – 03DFh | Video                                     |      |
| 03E0h – 03E7h | Reserved                                  |      |
| 03E8h – 03EFh | COM3                                      |      |
| 03F0h – 03F7h | Reserved                                  |      |
| 03F8h - 03FFh | COM1                                      |      |
| 0400h – 04FFh | External ISA (PC/104) bus access          |      |
| 0500h – 057Fh | Super IO Runtime registers                |      |
| 0580h – 0777h | External ISA (PC/104) bus access          |      |
| 0778h – 077Fh | Reserved                                  |      |
| 0780h - 0CFBh | External ISA (PC/104) bus access          |      |
| 0CFCh - 0CFFh | Reserved                                  |      |
| 0D00h – 0FFFh | External ISA (PC/104) bus access          |      |

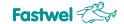

# 3.7.3 Interrupt Lines Distribution

By default, interrupt requests are formed by the devices being parts of the module. Interrupt sources are shown in the table below. PC/104 and PC/104-Plus modules connected to system bus may be alternative devices forming interrupt requests.

**Table 3-22: Interrupt Lines Distribution** 

| Interrupt | Primary purpose (by default)                 | Alternative source               |
|-----------|----------------------------------------------|----------------------------------|
| IRQ0      | System timer                                 |                                  |
| IRQ1      | Keyboard                                     |                                  |
| IRQ2      | 8259 Interrupt                               |                                  |
| IRQ3      | COM3, COM4                                   | External ISA (PC/104) IRQ3 line  |
| IRQ4      | COM1, COM3                                   | External ISA (PC/104) IRQ4 line  |
| IRQ5      | Video/USB/Ethernet/PCI-devices (PC/104-Plus) | External ISA (PC/104) IRQ5 line  |
| IRQ6      |                                              | External ISA (PC/104) IRQ6 line  |
| IRQ7      |                                              | External ISA (PC/104) IRQ7 line  |
| IRQ8      | RTC (Real time clock)                        |                                  |
| IRQ9      | ACPI                                         | External ISA (PC/104) IRQ9 line  |
| IRQ10     | Video/USB/Ethernet/PCI-devices (PC/104-Plus) | External ISA (PC/104) IRQ10 line |
| IRQ11     | Video/USB/Ethernet/PCI-devices (PC/104-Plus) | External ISA (PC/104) IRQ11 line |
| IRQ12     | Mouse                                        |                                  |
| IRQ13     | Reserved for math coprocessor                |                                  |
| IRQ14     | CompactFlash                                 |                                  |
| IRQ15     |                                              |                                  |

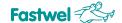

# 4 CPC308 Module Installation

It is necessary to strictly follow the rules, warnings and procedures cited below in order to install the module correctly, avoid damage to the product, the system components, as well as personal injuries.

The procedure of installing drivers of all the peripheral devices installed on the module is cited in the descriptions supplied with those drivers. This Manual also does not describe the procedure of operating systems installation. Please refer to the documents supplied with the operating system.

# 4.1 Safety Requirements

Strictly follow the safety requirements below when handling the CPC308. The Manufacturer, Fastwel Group Co. Ltd incurs no liability for any damage resulting from non-compliance with these requirements.

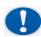

#### Careful!

Be careful when you handle the module, because the heatsink can become very hot. Don't touch the heatsink when you install or dismantle the module.

Besides, the module should not be put on any surface or placed in any package until both the module and the heatsink are cooled down to the room temperature.

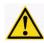

#### Attention!

Always power the system off before connecting or disconnecting the module power cable. Violations of this rule may jeopardize your health and life, as well as inflict damage to the system or the module.

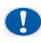

#### **Electrostatic Sensitive Device (ESD)!**

The module contains elements that are sensitive to the impact of electrostatic charges. To avoid damage to the module, observe the following safety precautions:

- Remove electrostatic charges from your clothes before you touch the module; remove the charges from tools before you use them as well.
- Do not touch electronic components and connector contacts.
- Disconnect power cable before installing/dismantling PC/104-Plus expansion module.

If you work at a professional workplace with antistatic protection, do not neglect the opportunity to use it.

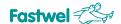

## 4.2 Possible Heat Removal Methods

The Appendix cites technical requirements the user must take into account while developing his own cooling system. Temperature should be controlled with the help of a thermal sensor. Heat removal methods are shown in the figure below.

Fig. 4-1: Heat Removal Methods

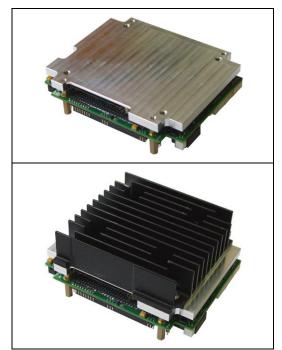

There is a heatsink (heat spreading plate) installed on the bottom side of the CPC308 module. With such a configuration, it is possible to ensure heat dissipation by installing the module directly onto a body or a chassis (the body plays the role or a large radiator).

Heat is removed from the central processor and the ICH8 microchip with the help of a heat sink and transferred to the PC/104 system body.

A ribbed radiator may be additionally installed onto the CPC308 module (ACS00035-01 from additional accessories). The radiator is installed on the heat sink (with the help of thermal compound) and fastened with the screws supplied with the radiator.

#### 4.3 The Procedure of CPC308 Installation

To install the CPC308 module into a system, follow the procedure described below:

Make sure that the safety requirements listed in Section 4.1 have been observed.

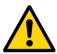

#### Attention!

Non-observance of the following instructions may cause damage to the module and incorrect operation of the system.

2. Before installing make sure that the module has been configured as per Section 5 (information about the CPC308 module configuration is provided in Section 5 of this Manual). Information about installing peripheral devices, expansion modules and input/output devices is provided in the respective clauses of Section 4.5 of this Manual.

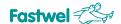

- 3. Perform the following actions to install the CPC308 module:
- Before installing, make sure that the system power has been disconnected.
- Depending on the application, system configuration and temperature requirements, the CPC308 module is installed by various methods:
  - For a CPC308 module with an installed heat spreader: Fasten the module to a flat surface (if the module is intended to operate in a system or is fastened to a chasses) by four screws. The mounting dimensions are provided on Fig. 2 1: Overall and mounting dimensions of the module.
  - For CPC308 with an additional ribbed radiator:
     Fasten the radiator on the heat spreader with four screws (using the thermal compound supplied with the radiator). Fasten the module to the surface with the utilization of struts. Provide conditions for sufficient air cooling.
- Connect necessary external interface cables and the power cable to the module connectors. Make sure that the CPC308 module and all the cables are reliably fastened.

Now the CPC308 module is ready for operation. Use the documents supplied with the software, devices and the system as a whole to familiarize yourself with further actions.

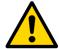

#### Attention!

Wrong power connection can result in the module breakdown.

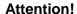

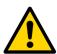

When installing the CPC308 module inside an airtight body, it is especially necessary to ensure minimum thermal resistance between the heatsink (heat spreading plate) of the module and the heat removing wall of the body. This will prevent excessive heating of the system components inside the body.

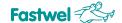

# 4.4 The Procedure of the Module Dismounting

To remove the module, perform the following operations:

- 1. Make sure that the safety requirements listed in Section 4.1 have been observed. Special attention is to be given to the warning concerning the radiator temperature!
- 2. Before starting work, make sure that the system power has been disconnected.
- 3. Disconnect all interface cables from the module.
- 4. Unscrew the fastening screws. Do not touch the radiator because it can become very hot during operation.
- 5. Dispose of the module at your discretion. Do not put it into a box or a package until the module and the cooling radiator are cooled down to the room temperature.

# 4.5 Installing Peripheral Devices onto the CPC308 Module

A wide range of various peripheral devices may be connected to the CPC308 module; the methods of their installation can vary greatly. Therefore the following sections provide general installation instructions, not detailed algorithms. Detailed information about connecting external devices can be found in the documents accompanying them.

## 4.5.1 Installing CompactFlash Memory Cards

The CPC308 module CompactFlash connector supports only ATA Type I/II CompactFlash memory cards with 3.3 V operating voltage. Slide a correctly oriented card cautiously along the guides and press slightly, so that the contacts would enter the socket as far as they would go.

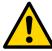

#### Attention!

Installing a CompactFlash with the power on can damage your system.

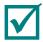

#### Note

It is recommended to use CompactFlash cards that were initialized and formatted on the CPC308 module.

CPC308 uses the LBA mode by default. Using CompactFlash cards that were initialized and formatted in another mode may result in incorrect operation of the module.

## 4.5.2 Connecting USB Devices

The CPC308 module supports the use of any Plug&Play USB 2.0 computer devices (e.g., keyboards, mice, printers, etc.). All the USB devices may be connected and disconnected without cutting power off from the devices themselves and the head system.

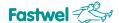

## 4.5.3 Battery Replacement

Use Renata BR2032 lithium batteries as replacement.

The expected service life of a battery having 190 mAh capacity is approximately 5 years. However, the battery service life depends on the operating temperature and on the length of the time during which the system is powered off.

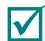

#### Note

It is recommended to replace the battery approximately in 4 years of operation without waiting for its service life expiry.

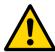

#### Attention!

When you replace the battery observe polarity. Replacing the battery, make sure that the polarity is correct ("+" is on the top).

Recycle the used battery in accordance with the established regulations.

## 4.5.4 Installing PC/104 and PC/104-Plus Expansion Modules

PC/104 and PC/104-Plus expansion modules are installed into the respective sockets. It is possible to install modules one above the other in order to obtain highly integrated control systems. Read Section 3.4.1 PC/104-Plus Connectors before installing.

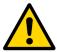

#### Attention!

PC/104 and PC/104-Plus modules are to be installed with the power off.

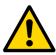

### Attention!

Please do not bend or deform the CPC308 module board when installing the PC/104 or PC/104-Plus modules. Mate contacts correctly and use necessary fastening parts.

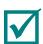

#### **Note**

Before installing and operating PC/104-Plus expansion modules, one must select the voltage fed to the PCI interface input/output buffer (use the PCI VIO Selector (XP13). Read Section 5.1 Selection of Buffers Power Voltage on the PCI Bus of PC/104-Plus carefully.

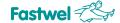

# 5 Configuring CPC308

# 5.1 Selection of Buffers Power Voltage on the PCI Bus of PC/104-Plus Modules

Before installing PC/104-Plus expansion modules, it is necessary to select the PCI buffers power voltage with the help of XP13 switch (PCI VIO Selector).

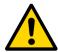

#### Attention!

All operations are to be performed with the module power off.

The XP13 switch is located on the top side of the board near the XS4 connector, see Fig. 3 2: Layout of connectors and main components on the TOP side (pay attention to the note at the end of that subsection).

Fig. 5-1: Status of the PCI VIO Selector (XP13) Contacts

| 1 | 2 | 3 |
|---|---|---|
|   |   |   |
| 1 | 2 | 3 |

Contacts 1-2 closed – PCI bus signal level is +5 V

Contacts 2-3 closed – PCI bus signal level is +3.3 V

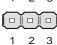

All contacts open - signal levels are selected at the PC/104-Plus power source

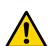

#### Attention!

If you use a PC/104-Plus power source, the VIO voltage must be set at the power source module. In this case remove the jumper from the VIO (XP13) selector switch: **all contacts are open**.

If a PC/104-Plus power source is not used, the jumper on the XP13 selector switch must be put into the 1-2 or 2-3 position.

# 5.2 Selecting TFT Panel Power Voltage.

TFT digital panel power voltage is selected with the help of XP2 (LVDS Panel Power Selector) three-pin switch, see Fig. 3 2: Layout of connectors and main components on the TOP side.

The switch positions are explained below:

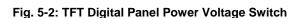

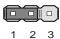

Contacts 1-2 are closed - the digital panel is powered with +3.3 V voltage.

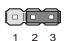

Contacts 2-3 are closed - it is powered by +5 V voltage.

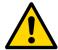

#### Attention!

Be very careful when selecting the TFT panel power voltage! Incorrect power voltage setting may make the panel inoperative. To define the exact value of the TFT panel power voltage, please look at the reference information provided by the panel manufacturer or inquire the dealer from whom you have bought the panel.

# 5.3 Restoring Factory CMOS Settings (Clear CMOS)

In case the system cannot be loaded (e.g., because of incorrect BIOS configuration or an incorrect password), the settings saved in the CMOS may be cleared with the help of CMOS Reset (XP9) switch, see Fig. 3 2: Layout of connectors and main components on the TOP side. The procedure of CMOS clearing:

- 1. Power off the system.
- 2. Close the CMOS Reset (XP9) switch with a jumper supplied with the module.
- 3. Power on the system.
- 4. Wait till BIOS data are shown on the monitor screen.
- 5. Power off the system.
- 6. Open the CMOS Reset (XP9) switch.
- 7. Power on the system.
- 8. Further loading will be performed with the factory BIOS Setup settings.
- 9. Factory parameters will be saved in the Flash memory after POST is over.
- 10. Start BIOS Setup if it is necessary to change the parameters.

# 5.4 BIOS Update

The fwflash.exe utility is used to update BIOS on the module. To update BIOS, load FreeDOS or MS DOS operating system and start the fwflash.exe utility with parameters, e.g.:

Fwflsh.exe \f 308xxx.bin,

where 308xxx.bin – the name of the file with BIOS version to be uploaded.

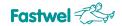

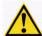

#### Attention!

The fwflash.exe utility operates only under MS DOS, FreeDOS OSs!

If BIOS modification error screen messages appear, run fwflash.exe on PC one more time without switching power of the module off!

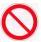

It is not allowed to upload BIOS files other than supplied and recommended by manufacturer and located on manufacturer's or official representative's servers!

# 6 CPC308 Programming

# 6.1 Work with WDT1 Watchdog Timer

After the POST is over, the WDT1 watchdog timer is off. This timer is user controllable; it is controlled with the help of GPIO outputs of the ICH8 chipset.

Two registers are available for that purpose in the input/output space; the table below specifies the purposes and addresses of those registers.

Table 6-1: WDT1 Watchdog Timer Control Registers

| Address | Bit 7    | Bit 6    | Bit 5    | Bit 4    | Bit 3    | Bit 2    | Bit 1    | Bit 0    |
|---------|----------|----------|----------|----------|----------|----------|----------|----------|
| 118Eh   | Reserved | WDT1_EN  | Reserved | Reserved | Reserved | Reserved | Reserved | Reserved |
| 11B8h   | LED2_EN  | WDT1_RES | Reserved | Reserved | Reserved | Reserved | Reserved | Reserved |

#### Where:

- WDT1\_EN WDT1 activation bit (write «0» WDT1 is enabled, «1» WDT1 is disabled);
- WDT1\_RES WDT1 resetting bit (WDT1 is reset when the status of this bit is changed);
- LED2\_EN USER\_LED2 LED activation bit (see subsection 6.3 User LEDs Control: LED1, LED2).

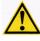

Attention: WDT1 has fixed timeout period of 1.6 s; after the WDT1\_EN bit is set, WDT1 will trigger in 1.6 s.

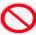

It is not allowed to assign any values to the bits designated as "Reserved". This can disrupt the module functioning.

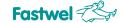

# 6.2 Work with WDT2 Watchdog Timer

The WDT2 watchdog timer is integrated in SuperIO SMSC3114 microchip. It has more settings than WDT1; four registers in the module input/output space are used for its configuring. The purposes and addresses of those registers are provided in the table below.

**Table 6-2: WDT2 Control Registers** 

| Name         | Address | Description |                                                                                                    |  |  |  |  |
|--------------|---------|-------------|----------------------------------------------------------------------------------------------------|--|--|--|--|
| WDT2_TIMEOUT | 565h    | The registe | er for setting the WDT2 timeout period units                                                        |  |  |  |  |
|              |         | Bits[6:2]   | Reserved                                                                                            |  |  |  |  |
|              |         | Bit [7]     | «0» - time is counted in minutes                                                                    |  |  |  |  |
|              |         |             | «1» - time is counted in seconds                                                                    |  |  |  |  |
| WDT2_VAL     | 566h    | The registe | er for setting the WDT2 timeout period                                                              |  |  |  |  |
|              |         | Bits[7:0]   | Write timeout into the register, e.g.                                                               |  |  |  |  |
|              |         |             | 01h – operation time 1 minute or 1 second;                                                          |  |  |  |  |
|              |         |             | FFh – operation time 255 minutes or seconds                                                         |  |  |  |  |
|              |         |             | Time is counted in seconds if bit[7] was set in register 565h.                                      |  |  |  |  |
|              |         |             | Writing 00h disables the watchdog timer 2                                                           |  |  |  |  |
| WDT2_CFG     | 567h    | WDT2 con    | figuring register                                                                                   |  |  |  |  |
|              |         | Bit [0]     | Reserved                                                                                            |  |  |  |  |
|              |         | Bit [1]     | «0» - watchdog timer reset by keyboard interrupt is disabled.                                       |  |  |  |  |
|              |         |             | «1» - watchdog timer may be reset by keyboard interrupt.                                            |  |  |  |  |
|              |         | Bit [2]     | «0» - watchdog timer reset by mouse interrupt is disabled.                                          |  |  |  |  |
|              |         |             | «1» - watchdog timer may be reset by mouse interrupt.                                               |  |  |  |  |
|              |         | Bit [3]     | Reserved                                                                                            |  |  |  |  |
|              |         | Bits[7:4]   | Reserved (must be «0»s)                                                                             |  |  |  |  |
| WDT2_CTRL    | 568h    | WDT2 wat    | chdog timer control register                                                                        |  |  |  |  |
|              |         | Bit [0]     | If read: «0» - watchdog timer countdown is in process                                               |  |  |  |  |
|              |         |             | «1» - watchdog timer countdown is completed                                                         |  |  |  |  |
|              |         | Bit [1]     | Reserved                                                                                            |  |  |  |  |
|              |         | Bit [2]     | If «1» is written, the watchdog timer count immediately ends (the watchdog timer triggers)          |  |  |  |  |
|              |         | Bit [3]     | «1» - watchdog timer count ends when a key is pressed on the keyboard (the watchdog timer triggers) |  |  |  |  |
|              |         |             | «0» - the keyboard does not affect the watchdog timer operation                                     |  |  |  |  |

## 6.3 User LEDs Control: LED1, LED2

LED1 user LED is controlled with the help of the module input/output space register. The designation and address of that register are given in the table below.

Fastwel 7

Table 6-3: User LED1 Control Register

| Address | Bit 7    | Bit 6    | Bit 5    | Bit 4    | Bit 3    | Bit 2    | Bit 1    | Bit 0 |
|---------|----------|----------|----------|----------|----------|----------|----------|-------|
| 11BAh   | Reserved | Reserved | Reserved | Reserved | Reserved | Reserved | Reserved | LED1  |

Where:

LED1 – LED1 activation bit (write "1" - LED1 is on, "0" – LED1 is off).

LED2 user light emitting diode is also programmed with the help of the module input/output register. The designation and address of that register were specified in subsection 6.1 in Table 6-1: WDT1 Watchdog Timer Control Registers. Write "1"- LED2 is on, "0" – LED2 is off).

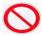

It is not allowed to assign any values to the bits designated as "Reserved". This can disrupt the module functioning.

# 6.4 Discrete Input/Output Port Programming

The discrete input/output port is realized on the PCA9538 (NXP) input/output port microchip. This microchip is connected to SMBus and has the following address: E4h.

The microchip has 4 registers to control the port. The designation of these registers is described below.

#### Register 0 - Input buffer register

This register is read-only; it reflects the status of the discrete input/output port channels.

| Address | Bit 7   | Bit 6   | Bit 5   | Bit 4   | Bit 3   | Bit 2   | Bit 1   | Bit 0   |
|---------|---------|---------|---------|---------|---------|---------|---------|---------|
| 00h     | Input 7 | Input 6 | Input 5 | Input 4 | Input 3 | Input 2 | Input 1 | Input 0 |

If any bit of this register has been set, the respective port channel has a high level, if the bit has been reset, the channel level is low.

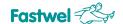

#### Register 1 - Output buffer register

This register is intended for setting the output levels of the discrete input/output port channels.

| Address | Bit 7   | Bit 6   | Bit 5   | Bit 4   | Bit 3   | Bit 2   | Bit 1   | Bit 0   |
|---------|---------|---------|---------|---------|---------|---------|---------|---------|
| 01h     | Input 7 | Input 6 | Input 5 | Input 4 | Input 3 | Input 2 | Input 1 | Input 0 |

If any bit of this register has been set, the respective port channel has a high level, if the bit has been reset, the channel level is low.

By default, all the port bits are set.

### Register 2 - Inversion register

Permits to invert the input buffer status.

| Address | Bit 7   | Bit 6   | Bit 5   | Bit 4   | Bit 3   | Bit 2   | Bit 1   | Bit 0   |
|---------|---------|---------|---------|---------|---------|---------|---------|---------|
| 02h     | Input 7 | Input 6 | Input 5 | Input 4 | Input 3 | Input 2 | Input 1 | Input 0 |

If any bit of this register has been set, the respective bit of the input register will be inverted, if the bit has been reset, there is no inversion.

By default, all the port bits are reset.

## Register 3 - Configuration register.

This register is intended for setting the direction of each input/output port channel.

| Address | Bit 7   | Bit 6   | Bit 5   | Bit 4   | Bit 3   | Bit 2   | Bit 1   | Bit 0   |
|---------|---------|---------|---------|---------|---------|---------|---------|---------|
| 03h     | Input 7 | Input 6 | Input 5 | Input 4 | Input 3 | Input 2 | Input 1 | Input 0 |

If any bit of this register has been set, the respective port channel is configured as "input", if the bit has been reset, the channel is configured as "output".

By default, all the port bits are set.

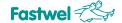

# 7 Phoenix® BIOS

Your computer is equipped with an adapted version of Phoenix® BIOS, a standard system for IBM PC AT compatible computers. It supports Intel®x86 and compatible processors, provides low-level support to the processor, memory and input/output subsystem.

With the help of the BIOS Setup utility, you are able to change BIOS parameters and to control special computer operation modes. It allows you to change the basic parameters of the system setup. These parameters are stored in the FRAM non-volatile memory.

# 7.1 Starting BIOS Setup Software

To start the BIOS Setup software, press the F2 key on the keyboard or the console PC keyboard (if the Hyperterminal software is used as a terminal) during the POST (Power On Self Test) procedure. An example of the POST procedure screen is shown in the figure below.

Fig. 7-1: Screen during POST

After the F2 key has been pressed, the BIOS Setup utility menu will be shown with the tab "Main" being active.

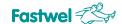

### **7.2 Main**

This tab of the BIOS Setup utility is the title one upon entry. In the menu allows to set system time and date, ATA/SATA devices parameters, cashing control parameters, module booting features. Data about the installed and available system memory are also shown in this tab.

Fig. 7-2: Main Menu Screen

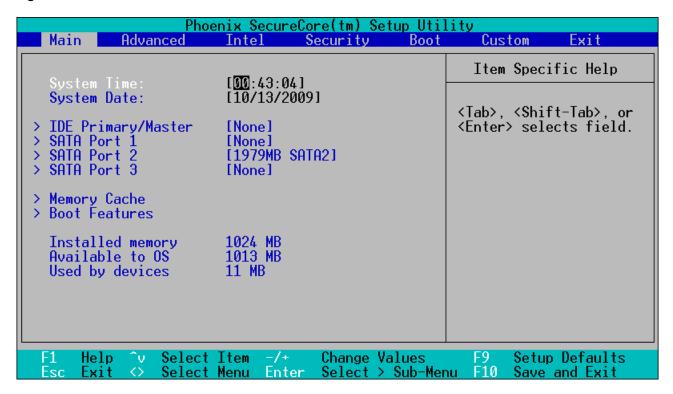

Use the cursor keys "Up" and "Down" to navigate through the menu. To navigate through the tabs, use the "Right" and "Left" cursor keys. Use the "Enter" key to enter setup submenus, use the "Escape" key to withdraw from setup submenus. Use the "+" and "-" keys of the numeric part of the keyboard to change any values in the chosen menu option.

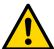

#### Note

This algorithm of working with menus applies to all the other tabs of the Bios Setup utility as well.

When choosing the settings of ATA/SATA devices, cashing, the module boot parameters, new submenu screens become available.

## 7.2.1 IDE Primary/Master

This submenu allows to set the IDE storage parameters. The CompactFlash storage is always the IDE Primary Master drive. The "IDE Primary/Master" submenu screen is shown in the figure below.

Fig. 7-3: IDE Primary/Master Submenu Screen

| Phoenix Main                                       | SecureCore(tm) Setup Uti                                                     | lity                                                                                                    |
|----------------------------------------------------|------------------------------------------------------------------------------|----------------------------------------------------------------------------------------------------|
| IDE Primary/Mast                                   | er [None]                                                                    | Item Specific Help                                                                                                    |
| LBA Mode Control:<br>32 Bit I/O:<br>Transfer Mode: | [Auto] [Disabled] [Disabled] [Disabled] [FPIO 4 / DMA 2] [Disabled] Disabled | User = you enter parameters of hard-disk drive installed at this connection. Auto = autotypes hard-disk drive installed here. CD-ROM = a CD-ROM drive is installed here. ATAPI Removable = removable disk drive is installed here. |
| F1 Help ^v Select Ite<br>Esc Exit ↔ Select Men     |                                                                              |                                                                                                    |

Fastwel 7

#### Where:

Type: storage type setting

[Auto] – the system autodetects the storage type

[None] - ATA storage disabled

[ATAPI Removable], [IDE Removable] - removable ATAPI, IDE devices

[CD-ROM] - CD-ROM drive

[Other ATAPI] – other ATAPI devices

[User] - the user enters the ATA device parameters himself

Multi-Sector Transfers: multisector data transfer control

LBA Mode Control: control in LBA mode

32 Bit I/O: controlling the 32-bit data transfer mode

Transfer Mode: choosing the data transfer mode (PIO, DMA)

**Ultra DMA Mode**: Ultra DMA mode selection **SMART Monitoring**: S.M.A.R.T. monitoring enable

#### 7.2.2 SATA Port 1 – Port 3

These submenus set the parameters of drives connected to the SATA bus, namely SATA Port 1, Port 3 - drives connected to XP7 and XP10 connectors respectively, SATA Port 2 - a built-in Fastwel Flash Disk.

The settings of those submenus are analogous to those of the "IDE Primary/Master" submenu.

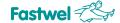

## 7.2.3 Memory Cache

Submenu for controlling the cashing of certain memory areas. It is shown in the figure below.

Fig. 7-4: Memory Cache Submenu Screen

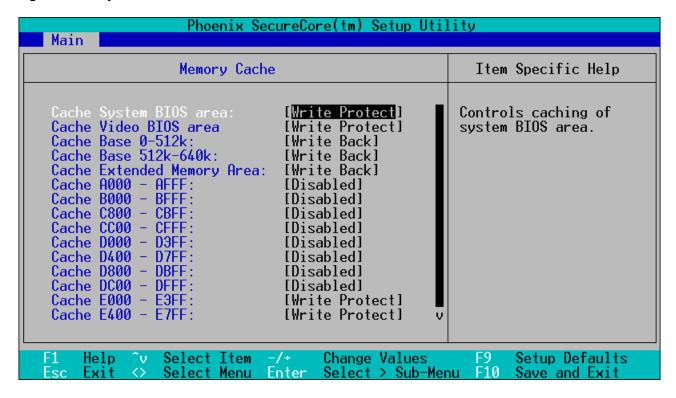

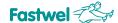

#### 7.2.4 Boot Features

Module boot parameters setting submenu. The screen is shown in the figure below.

Fig. 7-5: Boot Features Submenu Screen

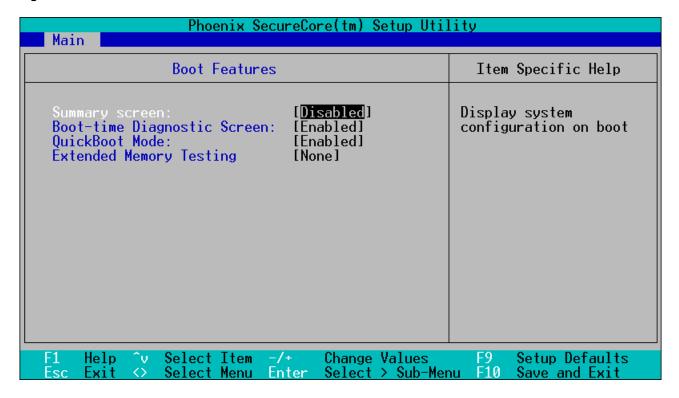

## Where:

Summary screen: displaying the system configuration when booting

Boot-time Diagnostic Screen: displaying diagnostic screen when booting

QuickBoot Mode: QuickBoot mode control (certain tests will be skipped during the module

booting)

**Extended Memory Testing**: setting the type of extended memory test

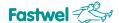

#### 7.3 Advanced

Advanced module parameters are set in this menu. The "Advanced" menu is shown in the figure below.

Fig. 7-6: Advanced Menu Screen

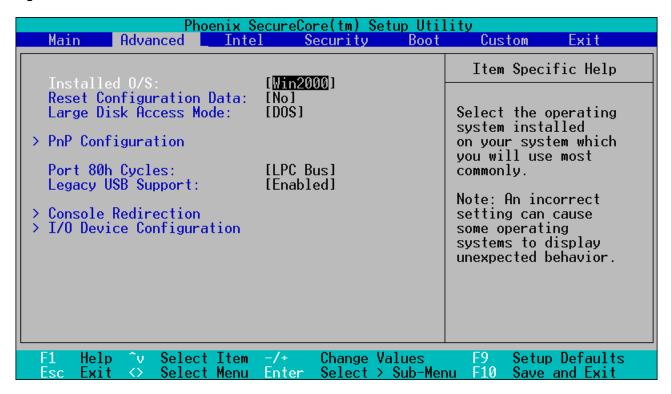

#### Where:

**Installed O/S**: setting the type of operating system installed on the module **Reset Configuration Data**: Extended System Configuration Data (ESCD) area reset control

Large Disk Access Mode: Large Disk Access mode selection

Port 80h Cycles: selection of the bus to transmit debugging data to the «80h» port

Legacy USB Support: USB devices support control at the BIOS level.

Some submenus for supplementary settings are available as well.

Phoenix® BIOS

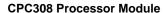

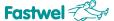

#### 7.3.1 **PnP Configuration**

Submenu for setting distribution of interrupts and memory among PCI- and ISA-devices. The submenu screen is shown in the figure below.

Fig. 7-7: PnP Configuration Submenu Screen

| Phoenix SecureCore(tm) Setup Util                                                       | lity                                                                        |
|-----------------------------------------------------------------------------------------|-----------------------------------------------------------------------------|
| PnP Configuration                                                                       | Item Specific Help                                                          |
| > PCI/PNP ISA UMB Region Exclusion > PCI/PNP ISA IRQ Resource Exclusion                 | Reserve specific<br>upper memory blocks<br>for use by legacy ISA<br>devices |
| F1 Help ^v Select Item -/+ Change Values Esc Exit <> Select Menu Enter Select > Sub-Mer | F9 Setup Defaults<br>nu F10 Save and Exit                                   |

#### Where:

## **PCI/PNP ISA UMB Region Exclusion**

Submenu for reserving certain memory areas for utilization by the ISA bus devices. When entering this submenu, several address ranges in the memory space will be displayed and it will be possible to set the [Available] of [Reserved] value for each range, where:

[Available] – the memory range is available to PCI devices

[Reserved] – the memory range is reserved for the ISA bus.

#### PCI/PNP ISA IRQ Resource Exclusion

Submenu for reserving certain interrupts for utilization by the ISA bus devices. In this submenu, several interrupt request lines are displayed and it is possible to set the [Available] of [Reserved] value for each range, where:

[Available] - the interrupt is available for PCI and the module built-in devices

[Reserved] – the interrupt is reserved for the ISA bus.

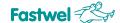

#### 7.3.2 Console Redirection

Console redirection setting submenu (the port address, speed, type, flow control). The submenu screen is shown in the figure below.

Fig. 7-8: Console Redirection Submenu Screen

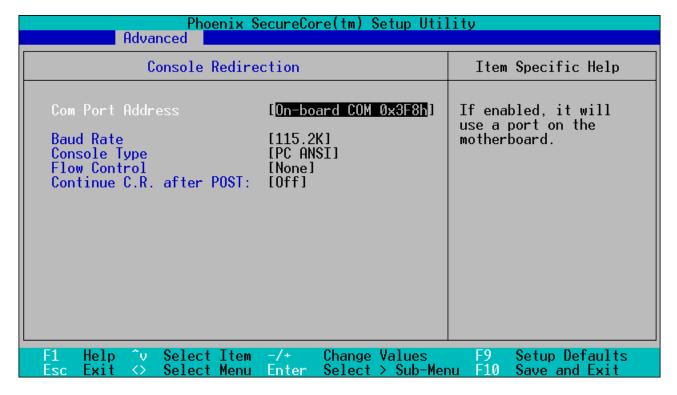

Where:

**Com Port Address:** - selection of a COM port for console redirection

[On-board COM 0x3F8h] – COM1 [On-board COM 0x2F8h] – COM2 [Disabled] – console redirection disabled

**Baud Rate** - data transfer rate when working with the console (300 – 115.2K)

Console Type – terminal type Flow Control – flow control setting

Continue C.R. after POST: - console redirection control after loading operating system

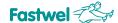

## 7.3.3 I/O Device Configuration

Input/output devices configuration menu. The submenu screen is shown in the figure below.

Fig. 7-9: I/O Device Configuration Submenu Screen

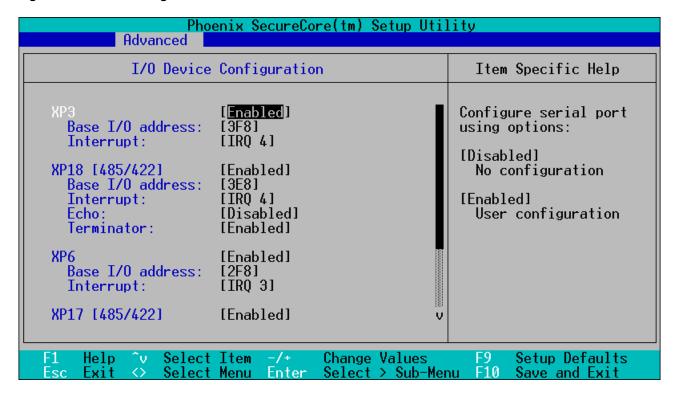

## Where:

**XP3**, **XP6**, **XP18** [485/422], **XP17** [485/422] – Setting RS232 COM1, COM2 ports, as well as RS485/422 COM3, COM4 parameters respectively;

**Echo**: Echo mode control (receiver enabling or disabling at the moment of data transfer) for COM3 and COM4 ports (XP18 and XP17 connectors)

**Terminator**: control of 120 Ohm terminating resistors connection for COM3 and COM4 ports (XP18 and XP17 connectors).

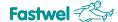

## 7.4 Intel

This tab is for changing the Intel microprocessor and chipset settings. The Intel menu is shown in the figure below.

Fig. 7-10: Intel Menu Screen

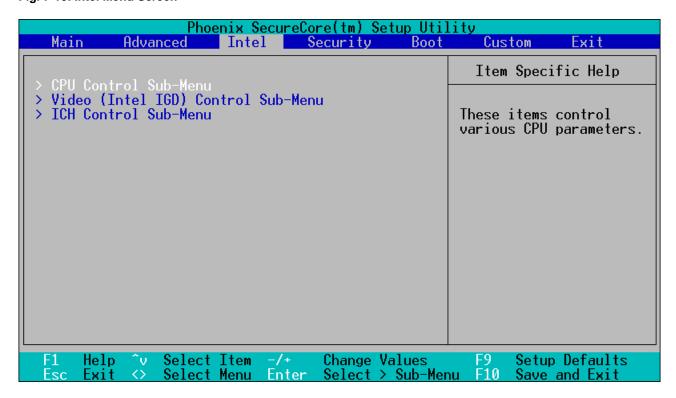

The menu has several additional submenus.

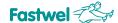

#### 7.4.1 CPU Control Submenu

The submenu for CPU parameters control. The submenu screen is shown in the figure below.

Fig. 7-11: CPU Control Submenu Screen

| Phoenix SecureCore(tm) Setup Utility Intel                                                                              |                                                                                                    |  |
|----------------------------------------------------------------------------------------------------|----------------------------------------------------------------------------------------------------|--|
| CPU Control Sub-Menu                                                                                                    | Item Specific Help                                                                                                    |  |
| Hyperthreading: Processor Power Management:  No Execute Mode Mem Protection [Enabled] Set Max Ext CPUID = 3  [Disabled] | Enabling Hyperthreading activates additional CPU threads. These threads may appear as additional processors but will share some resources with the other threads within the physical package. |  |
| F1 Help ^v Select Item -/+ Change Values<br>Esc Exit ↔ Select Menu Enter Select > Sub-Men                               |                                                                                                    |  |

## Where:

Hyperthreading: - CPU Hyperthreading mode control

**Processor Power Management:** - setting the CPU power supply control algorithm ("Power Management")

**No Execute Mode Mem Protection** – use the mechanism of memory areas protection against the code being implemented (Intel NX bit). Enabled by default.

**Set Max Ext CPUID = 3** – Setting the maximum value of microprocessor identifier (support for old operating systems)

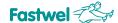

## 7.4.2 Video (Intel IGD) Control Submenu

Built-in video controller parameters control submenu. The submenu screen is shown in the figure below.

Fig. 7-12: Video (Intel IGD) Control Submenu Screen

| Phoenix SecureCore(tm) Setup Utility                                                                                                    |                                                                                                    |  |
|----------------------------------------------------------------------------------------------------|----------------------------------------------------------------------------------------------------|--|
| Intel                                                                                                    |                                                                                                    |  |
| Video (Intel IGD) Control Sub-Menu                                                                                                    | Item Specific Help                                                                                                    |  |
| Default Primary Video Adapter: [ <mark>Auto</mark> ]<br>IGD - Device 2: [Auto]<br>IGD - Device 2, Function 1: [Auto]<br>DVMT 4.0 Mode: [Auto]<br>DVMT Graphics Memory: 376MB | Select 'IGD' to have<br>Internal Graphics,<br>if supported and<br>enabled, be used<br>for the boot<br>display device.    |  |
|                                                                                                    | Select 'PEG' to have<br>PCI Express Graphics,<br>if supported and<br>enabled, be used<br>for the boot display<br>device. |  |
|                                                                                                    | To use PCI Video,<br>select IGD.                                                                                         |  |
| F1 Help ^v Select Item -/+ Change Values<br>Esc Exit ↔ Select Menu Enter Select > Sub-Men                                                                                    |                                                                                                    |  |

Where:

Default Primary Video Adapter: the selection of a primary video controller

[Auto] - automatic setting

[IGD] – built-in video controller

[PCI] - external PCI video controller

IGD - Device 2: built-in video controller control

IGD - Device 2, Function 1: control of the LVDS output of the built-in video controller

**DVMT 4.0 Mode**: Dynamic video memory technology mode control

**DVMT Graphics Memory**: setting the memory size allocated for the built-in video controller

This submenu also contains another submenu for setting the parameters of LCD panel, connected to the module via LVDS interface.

#### 7.4.2.1 IGD – LCD Control Sub-Menu

The submenu is used for setting LCD panel parameters. The submenu screen is shown in the figure below.

Fig. 7-13: IGD - LCD Control Sub-Menu Sub-Menu Screen

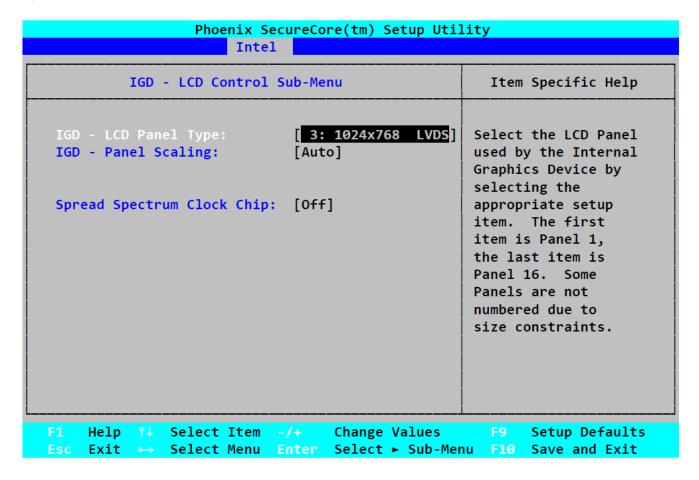

#### Where:

**IGD – LCD Control Sub-Menu:** selection of resolution of the connected LCD panel:

**IGD – Panel Scaling:** Control of image scaling mode on LCD panel;

[Auto] - Automatic mode;

[Force Scaling] - Force mode;

[Off] - Image scaling is off;

Spread Spectrum Clock Chip: Spread Spectrum Clock Chip for LCD panel;

[Off] - Spread Spectrum process is off;

[Hardware] – Spread spectrum process control is carried out by hardware;

[Software] - Spread spectrum process control is carried out by software (BIOS).

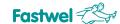

#### 7.4.3 ICH Control Submenu

Submenu for controlling internal chipset controllers. The submenu screen is shown in the figure below.

Fig. 7-134: ICH Control Submenu Screen

| Phoenix SecureCore(tm) Setup Utility Intel                                                                                         |                                              |  |
|----------------------------------------------------------------------------------------------------|----------------------------------------------|--|
| Integrated Device Control Sub-Menu                                                                                                 | Item Specific Help                           |  |
| > ICH USB Control Sub-Menu Azalia - Device 27, Function 0: [Auto]  AHCI Configuration: [Disabled] Disable Vacant Ports: [Disabled] | These items control various ICH USB Devices. |  |
| F1 Help ^v Select Item -/+ Change Values Esc Exit <> Select Menu Enter Select > Sub-Menu                                           | F9 Setup Defaults<br>nu F10 Save and Exit    |  |

Where:

**Azalia - Device 27, Function 0**: control of the "Azalia" built-in audio controller **AHCI Configuration**: AHCI mode control for SATA devices **Disable Vacant Ports**: control of vacant SATA ports automatic disabling.

This submenu also contains another submenu for USB devices setting.

#### 7.4.3.1 ICH USB Control Submenu

USB devices control submenu. The submenu screen is shown in the figure below.

**Fastwel** 

Fig. 7-145: ICH USB Control Submenu Screen

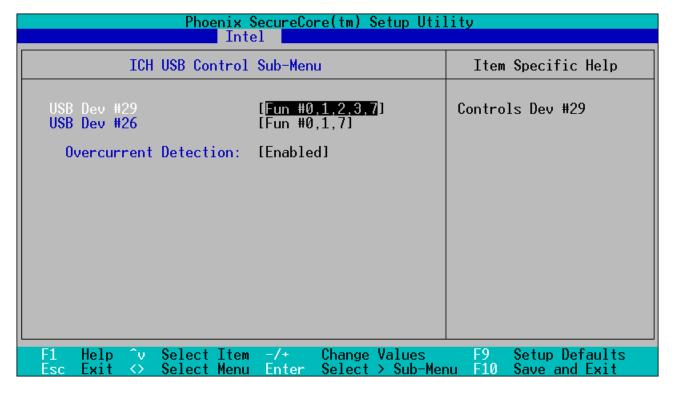

#### Where:

**USB Dev #29**, **USB Dev #26**: integrated USB ports control **Overcurrent Detection**: enabling interrupt in case consumption current in one of the USB ports is exceeded

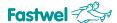

# 7.5 Security

This menu is intended to set the module security functions. The screen of this menu is shown in the figure below.

Fig. 7-156: Security Menu Screen

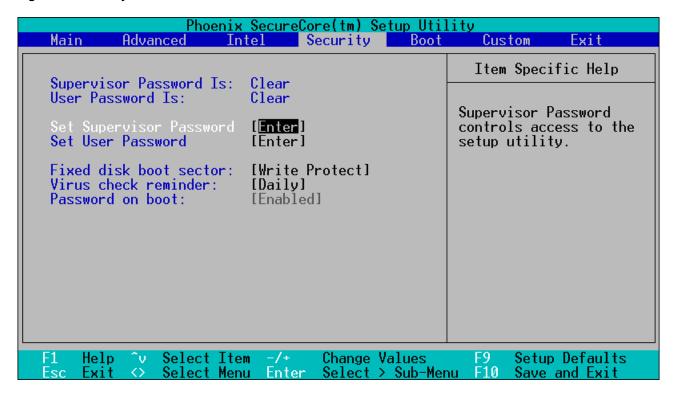

## Where:

Set Supervisor Password: setting BIOS Setup entry password

**Set User Password**: setting module start and BIOS Setup entry password **Fixed disk boot sector**: write protection control for the hard disk boot sector

**Virus check reminder:** reminding the user about the necessity to check the system for viruses during the BIOS POST

Password on boot: control of the password request on boot (see Set User Password)

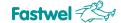

## **7.6** Boot

Menu for setting the module boot devices. The screen of this menu is shown in the figure below.

Fig. 7-167: Boot Menu Screen

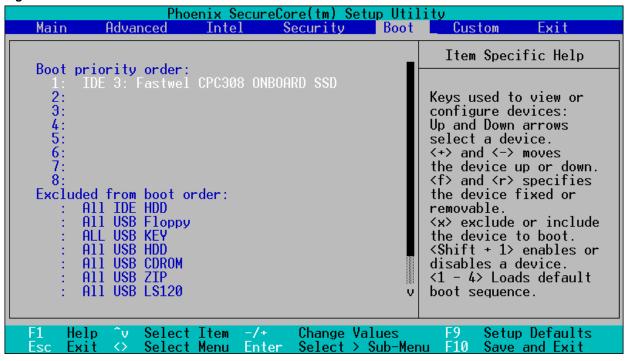

### Where:

**Boot priority order**: setting the priority of the devices to boot from (choose the devices with arrow keys, navigate upward or downwards with "+" and "-" keys, select or unselect with "X" key).

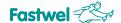

#### 7.7 Custom

Menu for custom module settings. The screen of this menu is shown in the figure below.

Fig. 7-178: Custom Menu Screen

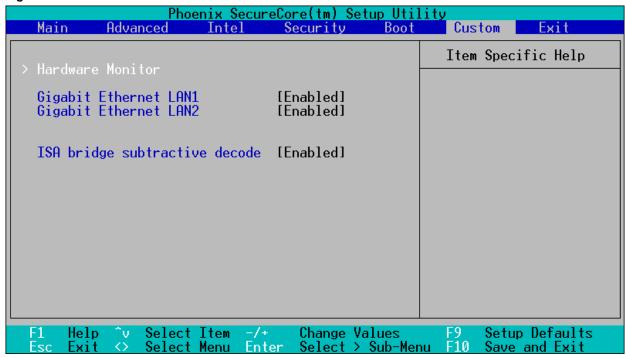

#### Where:

Hardware Monitor: displaying the current hardware parameters
Gigabit Ethernet LAN1, LAN2: control of integrated network controllers
ISA bridge subtractive decode: PCI-ISA bridge subtractive decoding control

The "Hardware Monitor" submenu displaying the current hardware parameters is available in this menu as well.

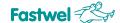

## **7.8** Exit

The menu for selection of BIOS Setup utility exit options. The screen of this menu is shown in the figure below.

Fig. 7-18: Exit Menu Screen

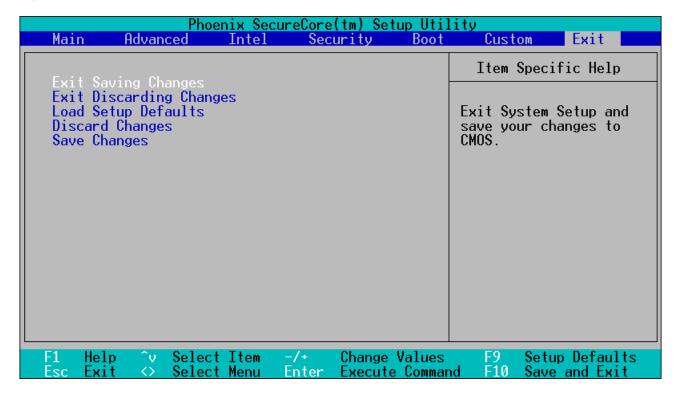

#### Where:

Exit Saving Changes: exit from BIOS Setup with saving changes
Exit Discarding Changes: cancel changes and exit BIOS Setup
Load Setup Defaults: Load the settings set by the manufacturer by default
Discard Changes: cancel the changes made after the BIOS Setup entry
Save Changes: save the changes

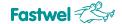

# 8 Transportation, Unpacking and Storage

# 8.1 Transportation

The module must be transported in individual factory packages consisting of an individual antistatic bag and a cardboard box, in closed vehicles (in heated and airtight compartments of motor, railroad or airborne vehicles) under storage conditions 5 as per GOST 15150-69 or under storage conditions 3 during transportation by sea.

It is allowed to transport modules packed in individual antistatic bags in factory multipacks.

Packed modules must be transported pursuant to the cargo transportation rules applicable to this mode of transport.

During loading and unloading work and transportation, packed modules must not be exposed to jerks, falls, shocks and atmospheric precipitation. The stowage of packed modules in a vehicle must exclude their shifting.

# 8.2 Unpacking

The modules that were transported at subzero ambient temperature must be stored for 6 hours under storage conditions 1 as per GOST 15150-69 before they can be unpacked.

Placing packed modules in front of a heat source before their unpacking is forbidden.

In the process of the modules unpacking one must observe all the precautions ensuring their safety and marketable appearance of the factory packages.

Upon unpacking, the modules must be checked for external mechanical damage after transportation.

# 8.3 Storage

Modules storage conditions: 1 as per GOST 15150-69 (IEC721).

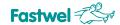

# Appendix A

# A Cooler Development Recommendations

This Appendix provides recommendations the user must take into account while developing his own cooling system. To enable the processor to work in the maximum performance mode without switching to the reduced power consumption and temperature reduction mode, the heat sink temperature must not exceed the values specified in the table below.

Table A-1: Threshold Temperature Values of the Module Switching to Reduced Capacity Mode

| Nº | Module/Processor Type            | Heatsink Threshold Temperature, °C |
|----|----------------------------------|------------------------------------|
| 1  | CPC308-01/Atom Pineview-M (N450) | 90                                 |
| 2  | CPC308-03/Atom Pineview-D (D510) | 85                                 |

Thereby, if the cooler installed on the heat sink maintains its temperature at a level not exceeding the above threshold value, the processor will operate in the maximum performance mode.

The figure below shows a plot of the heat sink temperature as a function of the ambient temperature when using a radiator (ACS00035-01 kit), see subsection 1.2.3 Additional Accessories.

Fig. A-1: Heatsink Temperature as a Function of the Ambient Temperature When Using a Radiator (ACS00035-01 kit)

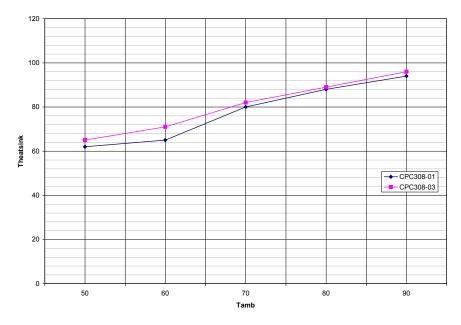

T heatsink – Heatsink temperature, °C;

Tamb - Ambient temperature, °C.

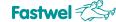

#### APPENDIX B: **DISCLAIMER**

This Disclaimer contains special operating conditions of Fastwel in the following areas: intellectual property, warranty policy, conditions of the order and delivery.

#### 1 INTELLECTUAL PRORETY

- 1.1 If any infraction, interference, improper use, illegitimate exploitation and/or violation of the industrial and/or intellectual property rights of any third party and/or property, exploitation during the use of Fastwel Embedded Module will take place - Fastwel does not guarantee to replace the materials, computer programs, procedures or equipment affected by the complaint and under no circumstances doesn't bear responsibility in any form for possible refusal in case of such a replacement.
- 1.2 Use of the Fastwel products as well as the objects of intellectual property containing in them, in the ways and for the purposes, not provided by the present user manual and datasheet isn't allowed without preliminary written approval of Fastwel.
- 1.3 Fastwel is not responsible for possible incidents and losses, related to the operation of end devices, in which the original Fastwel equipment is used.

#### 2 WARRANTY POLICY

2.1 When the detected flaws in an element can be corrected without decreasing the foreseen technical features and functionality for it, User may demand Fastwel the urgent correction of the failures in additionally agreed period and an increasing of the period of the quarantee of the element equal as the time elapsed from the formal request to repair the failures, until the receipt of the repaired element. All costs associated to the correction of failures, included those of assembly, dismantle, transport, tests, etc. if they exist, shall be prosecuted according the Warranty Policy of Fastwel.

#### 3 ORDER AND DELIVERY CONDITIONS

- 3.1 The general rule is that all Fastwel equipment prices are determined with due consideration of delivery under the EXW terms and conditions (Incoterms 2010). Delivery of the products under other terms and conditions should be preliminary agreed and stated in writing between the parties.
- 3.2 Unless otherwise expressly agreed with Fastwel, all the deliveries of Fastwel equipment will be carried out only after the official purchase order is obtained and provided that the ordered products have been prepaid in full. Other terms and conditions of cooperation should be made in writing.
- 3.3 Any delivery of Fastwel electronics is submitted with the right package in accordance with the current rules and standards in the Member States of the European Economic Area. The purchaser independently bears all risks regarding the compliance of package and marking of Fastwel products with legislation requirements being in effect at the place of purchased products destination (in the buyer's country). The specified condition excludes unequivocally any liability of Fastwel for possible non-compliance of package and marking of products with the requirements of legislation of the country of products destination.
- 3.4 In general, all components of the supply are properly protected with respect to freight, in order to avoid any damage to the supply, third parties, environmental damages or unrelated goods, as consequence of wrong packaging.
- 3.5 Each package unit is labeled on the exterior area with the indications of product's Part Number and Serial Number.
- 3.6 The support documents for the order should be made either in English or in Russian unless otherwise agreed between parties in writing.
- 3.7 Fastwel does not pay penalties and does not cover costs associated with delay in the delivery of the products caused by actions of the third parties, force-majeure etc. - Fastwel doesn't bear any responsibility for non-execution or inadequate execution of the obligations in a case when it is caused by actions of the third parties (for example producers or suppliers of accessories), force majeure etc.
- 3.8 Fastwel declares that independently and at any time without damage, it has an exclusive right to define and change functionality architecture, bill of materials of its products without any preliminary coordination and approvals of the third parties.

#### 4 OTHER CONDITIONS

- 4.1 Fastwel has the obligation to respect the current Russian legislation (including, but not limited to environmental, labor, social laws) in each moment and to apply it to its embedded electronics considering all and each execution phase, that is to say, from the design until the commissioning and subsequent maintenance. In this regard Fastwel is not liable to the user or other persons in connection with possible changes of the company's rules (including, but not limited to warranty, ordering policy) caused by changes of the Russian legislation.
- 4.2 Unless otherwise expressly agreed in writing, Fastwel provides no training for assembly\installation\adjustment\operation of its equipment.